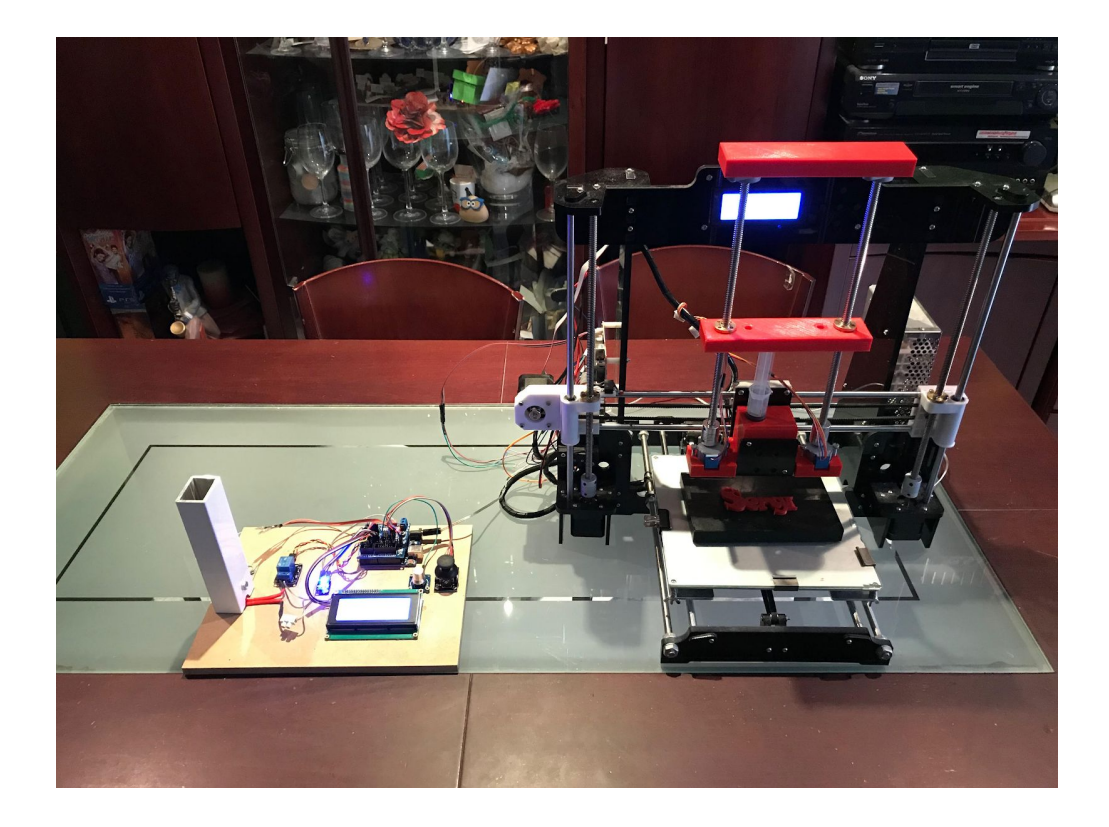

# Disseny, construcció i automatització d'una mànega pastissera a partir de la modificació d'una impressora 3D

**Sergi Hernandez i Cort** *2n Batxillerat Grup A*

Tutor: Joan Bosch Institut Santa Eugènia 9 de Novembre de 2018

"L'investigador pateix decepcions, els llargs mesos passats en una direcció equivocada, els fracassos. Però els fracassos són també útils, perquè, ben analitzats, poden conduir a l'èxit."

-Sir Alexander Fleming

## INDEX

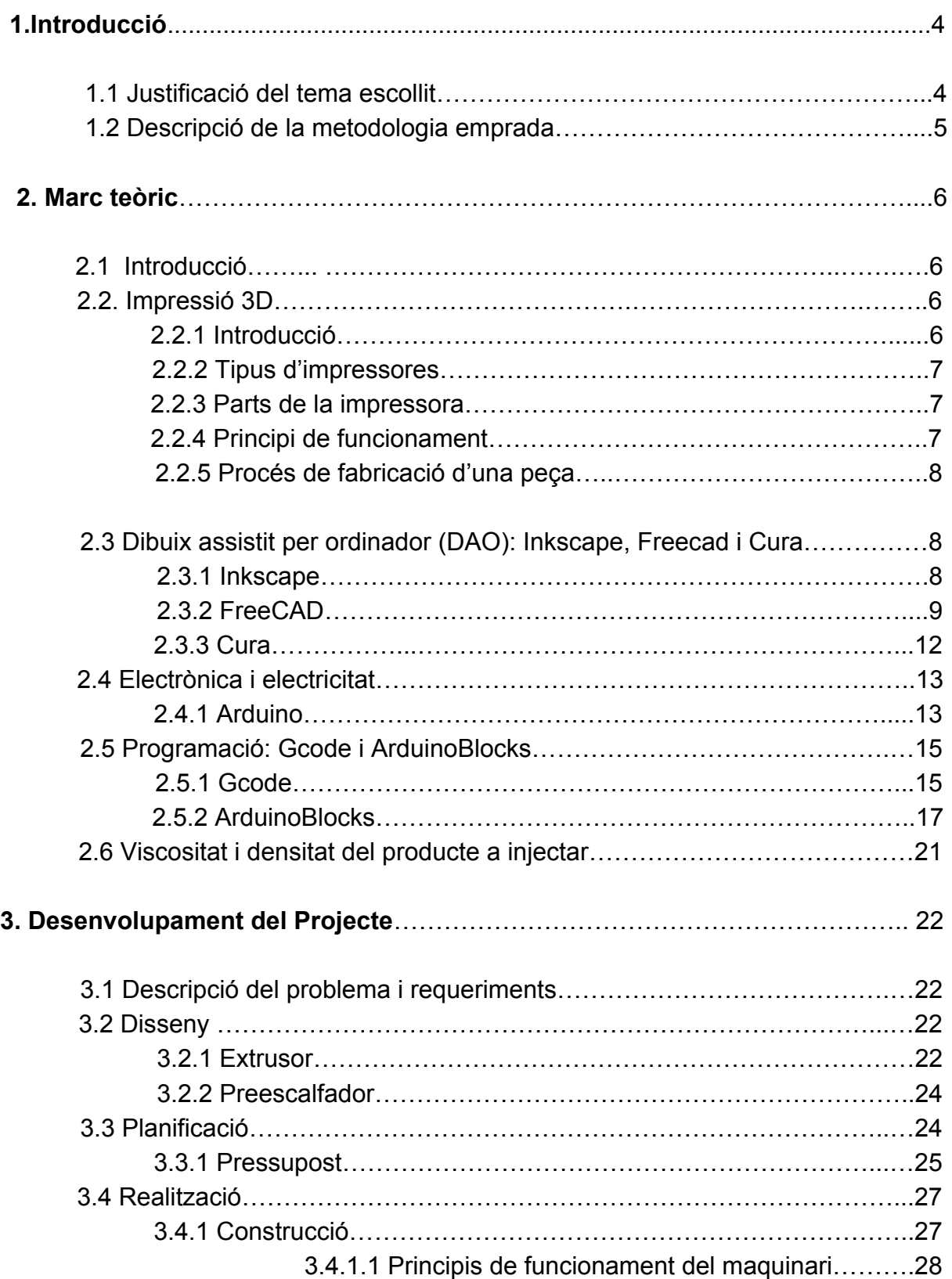

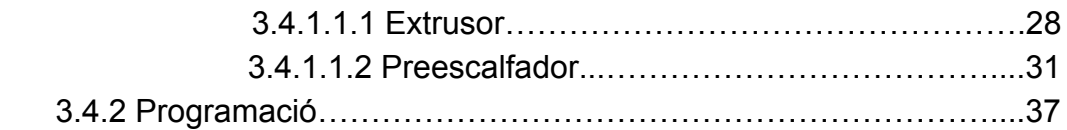

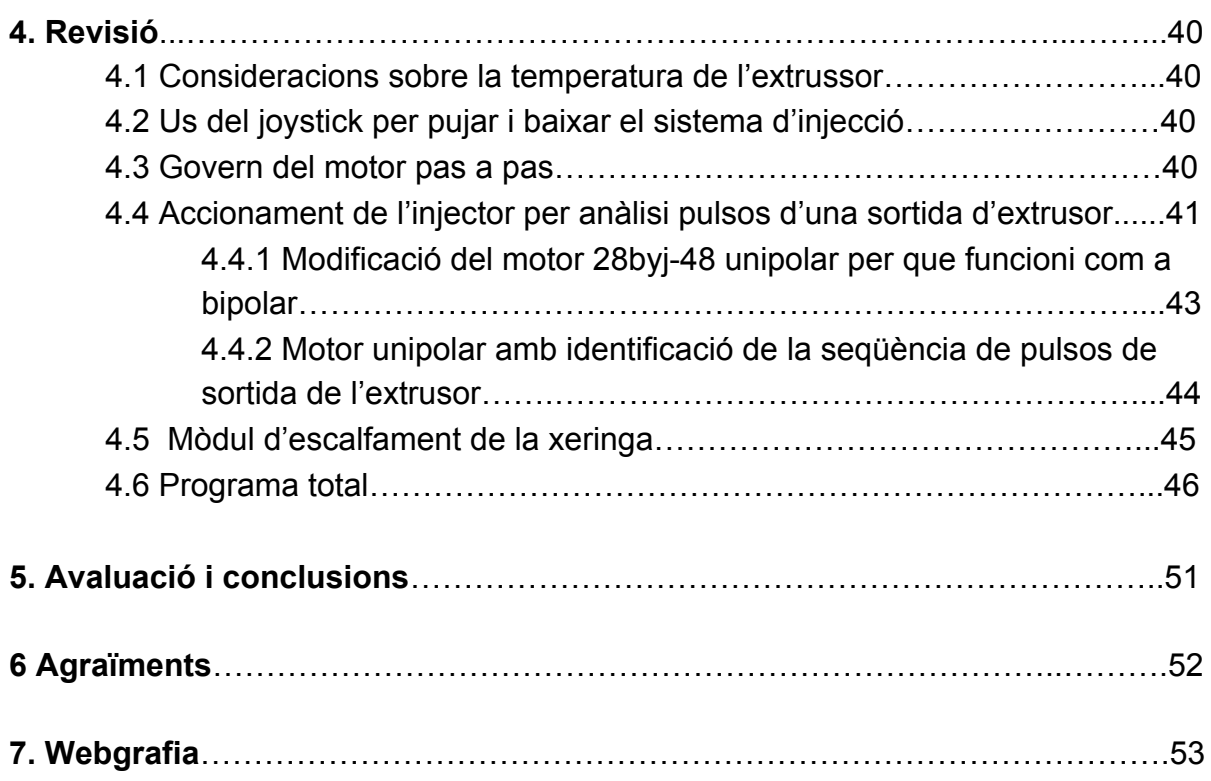

#### **1. Introducció.**

Portar a terme un treball de recerca suposa feina i moltes hores de dedicació. És evident, doncs, que amb aquests supòsits valgui la pena triar un tema que, a més d'obligar-te a buscar informació, seleccionar-la i donar-li forma, t'aporti nous coneixements, et permeti un enriquiment personal, t'obligui a superar dificultats i a trobar solucions als problemes que es poden presentar mentre s'està desenvolupant el treball.

#### **1.1 Justificació del tema escollit.**

El tema escollit, com podeu veure al títol, és el "Disseny, construcció i automatització d'una mànega pastissera a partir de la modificació d'una impressora 3D", però arribar a aquest títol va ser un procés llarg que descriuré als següents paràgrafs.

Dit això, quan se'm va plantejar de realitzar el treball de recerca encara no tenia clar el tema a escollir i, per tant, vaig pensar un títol genèric, "Automatització d'un procés industrial", que donava un extens ventall de possibilitats, sobretot a l`hora d'escollir el tema i el títol definitiu.

Donada la provisionalitat del títol, uns dies més tard, comprant la mona de pasqua, em van cridar l'atenció les figures de xocolata de sobre els pastissos. I encara em va cridar més l'atenció, el preu tan elevat d'aquests productes. En aquell moment se'm va encendre la llumeta i vaig preguntar-me tres coses:

- Per què no fabricar una mànega pastissera automàtica que realitzés les figures i lletres d'ornament dels pastissos?
- I, si fos el cas que es pogués fabricar, es podria comercialitzar com un electrodomèstic similar a la cafetera automàtica tipus "Nespresso"?
- En cas de comercialitzar-la, la idea és que només fabrico la màquina. Les càrregues amb xocolata, gelatina, nata o d'altres productes injectables les desenvoluparan empreses externes.

Finalment, després d'uns dies donant-li voltes, va haver-hi dos fets que, junts, van animar-me a continuar treballant la solució:

D'una banda, l'observació del funcionament d'una impressora 3D que diposita capes de plàstic per formar la peça.

D'altra banda, va aparèixer una notícia que va ser determinant per engrescar-me: tractava sobre una màquina 3D que imprimia cèl·lules vives per tal de generar òrgans; això va fer que em preguntés a mi mateix: si amb una impressora 3D es poden imprimir cèl·lules vives per fer òrgans no serà tant difícil imprimir figures de xocolata, nata o gelatina?

En conclusió, si poguéssim canviar l'extrusor per tal de substituir la injecció de plàstic per un producte alimentari dels citats anteriorment tindríem resolt el maquinari.

En tractar-se d'un projecte tecnològic, on la construcció és una de les parts essencials del treball, i donat que, utilitzaré la metodologia del procés tecnològic per portar-lo a terme; les hipòtesis del treball les formulo a partir dels requeriments referenciats a l'apartat 3.1.

## **1.2 Descripció de la metodologia emprada**

Per desenvolupar el treball utilitzaré l'eina pròpia de la tecnologia, que és el procés tecnològic.

Les fases del procés tecnològic són:

- **Plantejament del problema**: consisteix a identificar el problema en qüestió i quines condicions ha de complir.
- **Recerca d'Informació:** un cop definit el problema, s'ha de buscar informació a tots els mitjans que es pugui: internet, llibres, revistes especialitzades, preguntar a persones del nostre entorn, demanar opinió als experts…
- **Disseny**: abans de començar a pensar en els materials amb què es construirà l'objecte, s'han de dissenyar i crear els plànols
- **Planificació:** un cop s'ha escollit la idea i s'han dissenyat els plànols, s'han d'ordenar, indicar els materials i les eines utilitzades, les etapes que s'han de seguir, calcular el pressupost, entre moltes altres coses.
- **Realització**: s'ha de seguir pas a pas la planificació, anotant les incidències i problemes que hi pugui haver i altres coses relacionades amb la construcció, programació, creació i resolució del problema de l'objecte.
- **Avaluació i conclusions:** després de l'etapa anterior, només cal veure si l'objecte fabricat compleix la seva funció. Ens podem trobar dos casos: que l'objecte funcioni adequadament (passarem directament a la següent etapa), o que l'objecte no funcioni (es tornaran a revisar tots els punts anteriors per veure on hi ha l'error).
- **● Divulgació:** l'objectiu de la tecnologia consisteix a satisfer les necessitats de l'ésser humà.

Si es fabrica un objecte, producte o giny que ho compleix, és lògic difondre'l perquè tota la societat en tregui benefici. Per això fem ús de la "Memòria Tècnica" i la publicació en premsa i revistes especialitzades.

Durant qualsevol de les fases que formen el procés és molt possible que apareguin dubtes o problemes que s'hauran de solucionar tornant a la fase de recerca d'informació.

#### **2. Marc teòric**

#### **2.1 Introducció**

 Aquest projecte requereix l'especialització en alguns continguts de dos àmbits de coneixement, el científic i el tecnològic, d'aquí la seva interdisciplinarietat i la seva complexitat.

Concretament hi ha cinc camps de coneixement sobre els quals hem de fer recerca i aplicar-ne els coneixements al treball.

- Impressió 3D
- Dibuix assistit per ordinador (DAO): Inkscape, Freecad i CURA
- Electrònica i electricitat
- Programació: gcode i Arduinoblocks
- Viscositat del producte a injectar

#### **2.2 Impressió 3D**

#### **2.2.1 Introducció**

Una impressora 3D és una màquina que serveix per produir representacions 3D físiques de models creats per ordinador, mitjançant una tècnica anomenada fabricació additiva.

## **2.2.2 Tipus d'impressores**

Actualment hi ha dos tipus de models comercials:

- De compactació, que es basa en una massa de pols compacta per estrats. D'aquestes hi ha d'injecció de tinta o làser.
- D'addició o d'injecció de polímers, en què la matèria és afegida per capes.

#### **2.2.3 Parts de la impressora**

L'estructura és bàsicament plàstic i algun cilindre metàl·lic que dona més fermesa als eixos x, y i z, que necessiten suportar més esforços.

La font d'alimentació transforma la tensió de 230 o 110 V a 5 volts per tal d'alimentar la placa controladora que a la vegada alimenta i interpreta els moviments dels motors pas a pas dels eixos citats anteriorment.

La placa controladora té diverses funcions:

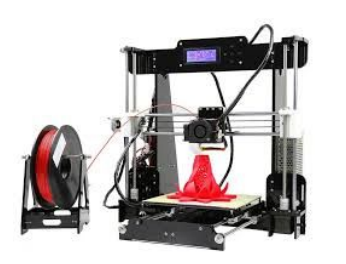

- Interpreta l'arxiu gcode que li arriba a través del cable usb des de l'ordinador o de la targeta microusb.
- És l'encarregada de transmetre les ordres sobre els eixos a través de diversos motors pas a pas, així com escalfar l'extrusor i, si és el cas, escalfar la placa on es diposita el plàstic.
- Controlar i emmagatzemar les dades de calibració a **Anet A8** través dels finals de carrera que tenim a cada eix.

Extrusor i topall de l'extrusor: l'extrusor és l'encarregat d'escalfar el plàstic a la temperatura de fusió per tal de dipositar el fluid sobre la superfície. El diàmetre d'extrusió és 0,4 mm.

Dins l'extrusor hi ha un topall que és de tefló per tal que no s'adhereix el plàstic sobre el metall interior. També s'ha de dir que el plàstic l'impulsa un sistema d'engranatge solidari a l'eix motor amb una politja que el pressiona.

## **2.2.4 Principi de funcionament**

Es tracta de descomposar el moviment tridimensional en 3 eixos de coordenades clàssics perpendiculars entre ells (x, y, z). El moviment d'aquests eixos coordinats fa que es mogui l'extrusor que és l'encarregat d'injectar el material sobre el llit.

#### **2.2.5 Procés de fabricació d'una peça**

**1-** Ens podem baixar directament els arxius CAD, .FCStd, .stl. des de una pàgina web anomenada thingivers.com, o bé amb el programa FreeCAD(local) o tinkercad(on-line) dissenyem la peça; ens la desa amb el format .FCStd i l'exportem en format .stl.

**2-** Amb el programa CURA passem del format .stl a gcode (que és l'únic llenguatge que entén la impressora (són unes instruccions de trajectòria que el que fan és laminar la nostra peça).

Dins el programa Cura, si volem multiplicar objectes i imprimir-ne més d'un a la vegada, escrivim el número que en volem. També podem moure les peces distribuint-les sobre la superfície al nostre gust.

#### **2.3 Dibuix assistit per ordinador (DAO): Inkscape, Freecad i Cura.**

#### **2.3.1 Inkscape**

L'Inkscape és una programa informàtic de codi lliure dissenyat per al dibuix de gràfics vectorials.

Les imatges vectorials estan formades per un conjunt de vectors, aquests poden ser rectes o curvilinis. Els diferents vectors es connecten a través nodes, formant la imatge. Tenen l'avantatge, en el nostre cas, que l'extensió svg Scalable Vector Graphics (SVG, en català gràfics vectorials escalables) que proporciona

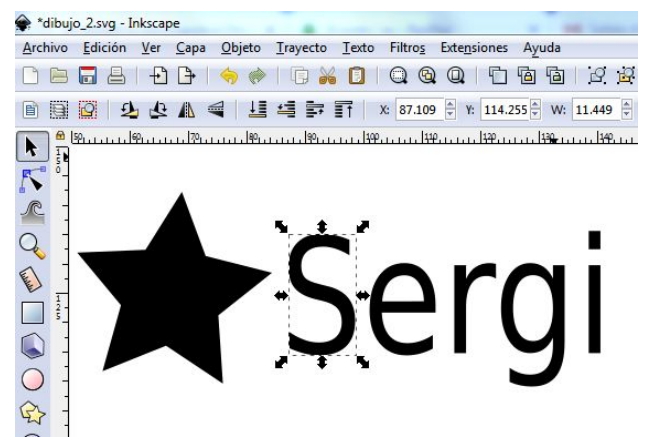

l'Inkscape és un format que reconeix el programa FreeCAD. I, a la vegada, el programa freeCAD és l'encarregat d'extrudir la figura per transformar-la a 3D.

## **2.3.2 FreeCAD**

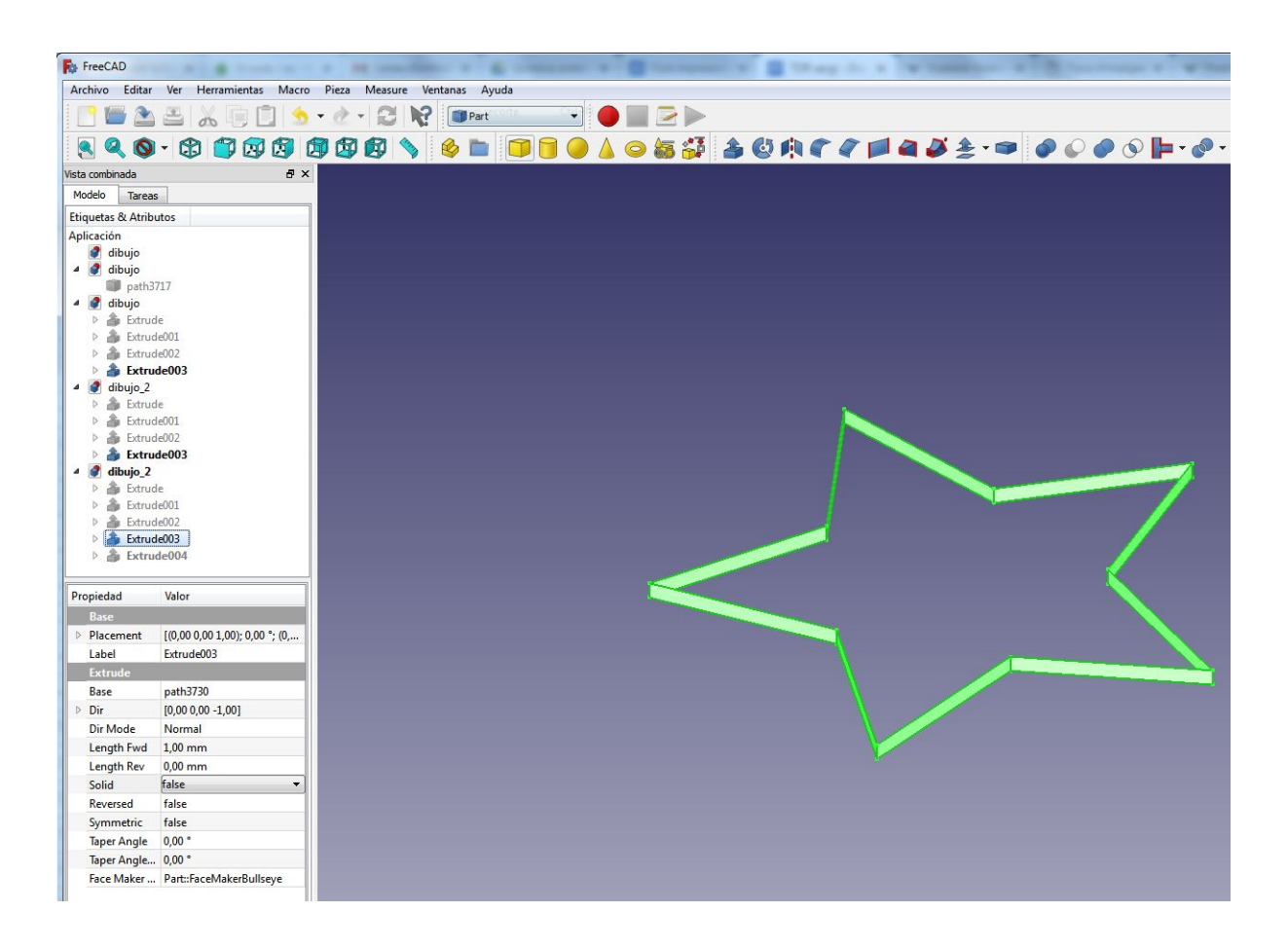

El FreeCAD és un modelador CAD 3D paramètric de software lliure, orientat al disseny industrial, l'enginyeria i l'arquitectura. En el meu projecte és ideal per dissenyar les peces que necessito per substituir l'extrusor de la impressora original pel de la mànega pastissera.

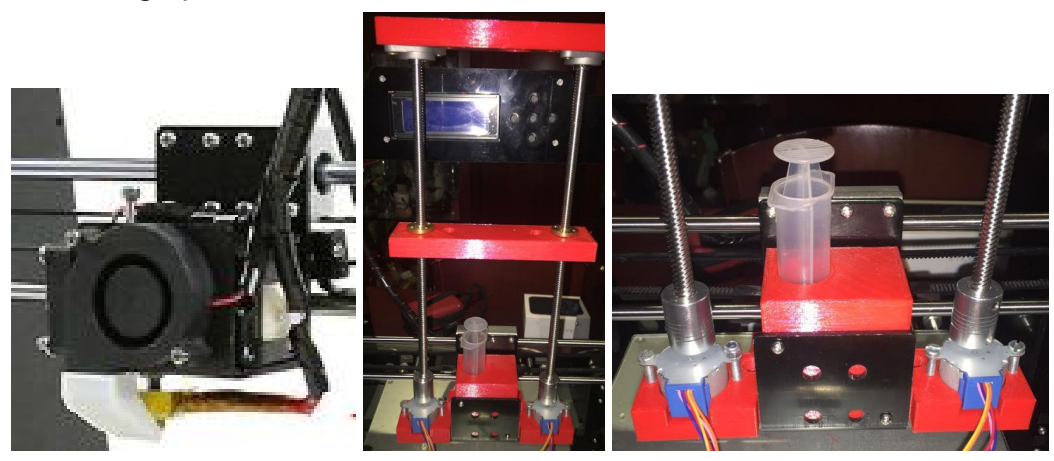

Extrusor modificat.

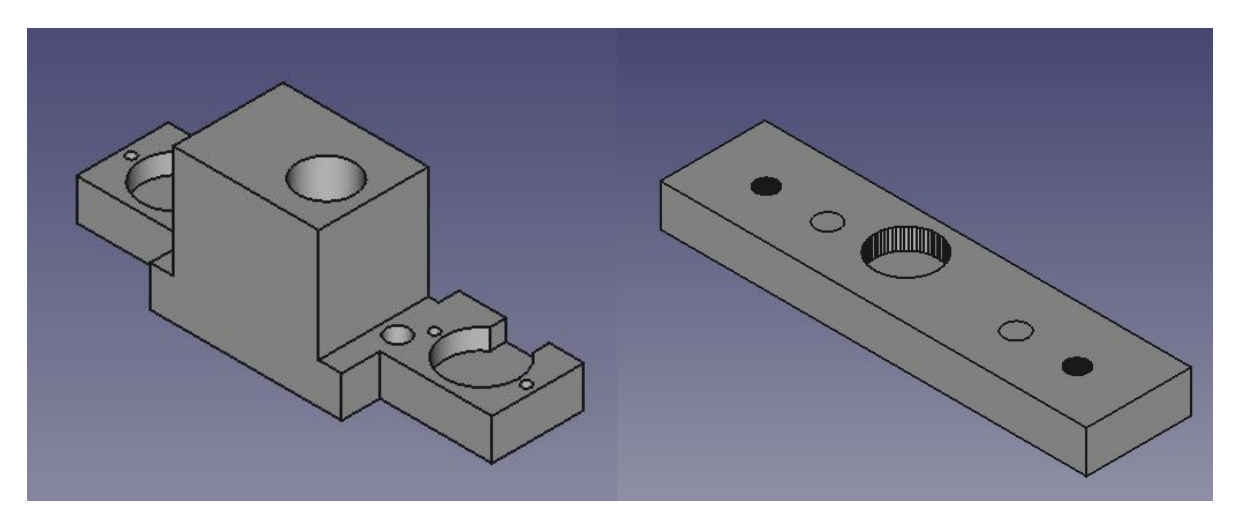

Fig: Disseny de les parts de l'extrussor

 Per realitzar les figures que formen el nou sistema d'extrusió i l'estrella i el nom importats del Inkscape he necessitat conèixer algunes eines bàsiques del programa FreeCAD que esmento a continuació de manera telegràfica:

❖ Treballar amb l'escenari "**Part**" per inserir figures bàsiques 3d sòlides (cilindre, prisma, conus, piràmides, toroides,...)

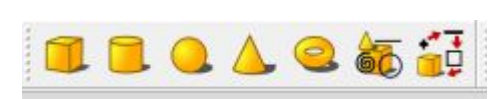

- ❖ Operacions boleanes entre dues formes: tall i unió de figures tridimensionals (seleccionar figura1 i amb el control clicat seleccionar figura2 i procedir amb el tall o unió)
- ❖ Duplicar figures al menú editar > duplicar selecció.
- ❖ Amagar les figures o tornar a mostrar clicant l'espai.
- **❖** Treballar amb l'escenari "part design" i **tom** crear nou croquis.
- ❖ El croquis pot ser sobre plànols naturals o sobre una de les cares d'una figura.
- ❖ Dibuixos en 2d per ordre:
- $\mathcal{L} \rightarrow \mathcal{L} \rightarrow \mathcal{$ ❖
- ❖ Crear punt, línia, arc, circumferència, còniques, **polilínia,** rectangles, poligons, xamfrà, retalls d'arestes, aresta vinculada d'una figura 3d, línies secundàries que nos són pròpiament del croquis.
- ❖ Restriccions:

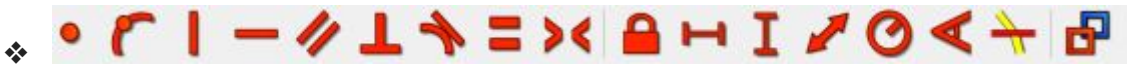

❖ Punts coincidents, fixar punt sobre objecte, paral·leles vertical i horitzontals,

perpendiculars, tangents, igualtat, simetria, fixar, cota horitzontal vertical i qualsevol direcció, fixa radi, angle.

- ◆ ◆ Extrudim el croquis o bé realitzem un "pocket" per retallar sobre una altra figura 3d.
- ◆ Cossos de revolució: A realitzem el croquis i revolucionem en un dels eixos.

Els arxius resultants s'exporten amb stl (stereolithography); és un format estàndard per a tecnologies de fabricació addictiva. Utilitza una malla de triangles tancats per definir l'objecte.

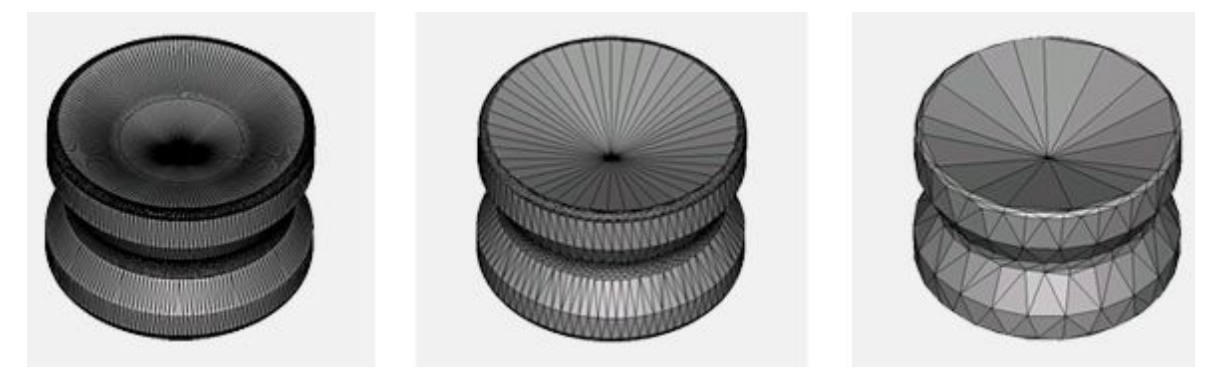

Fig: Objectes stl d'esquerra a dreta de més resolució a menys

## **2.3.3 Cura**

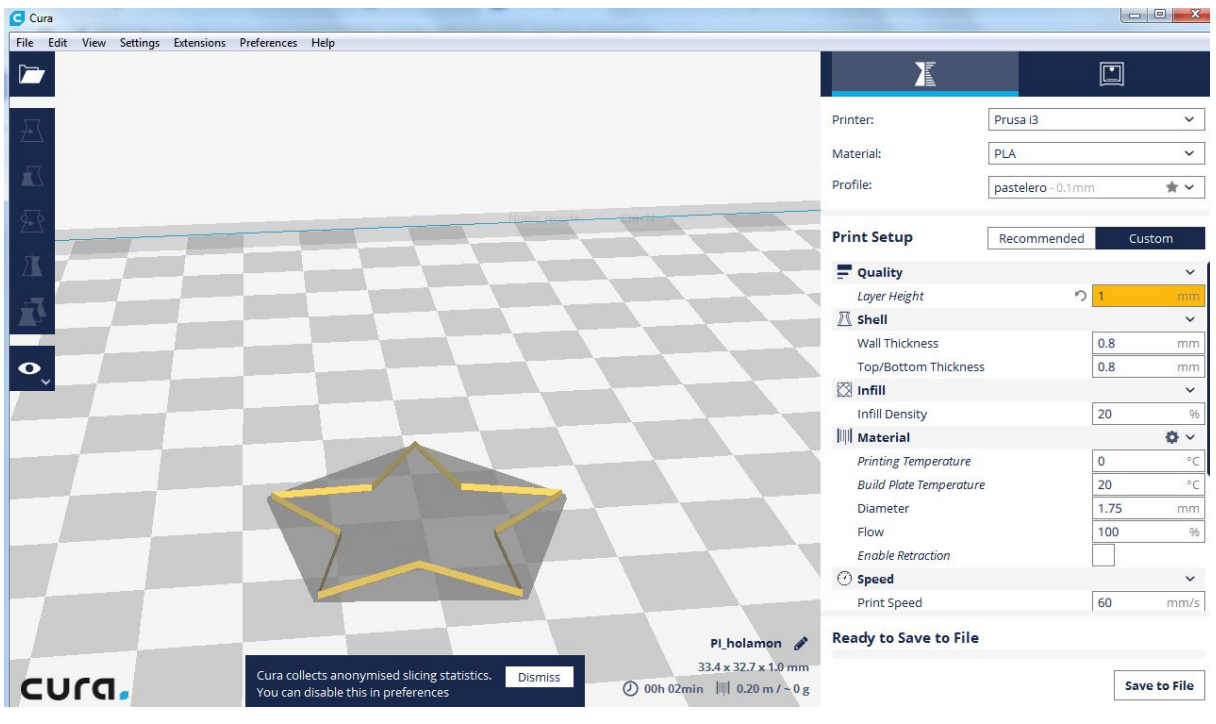

Fig: Ultimaker Cura

La funció del programa CURA és preparar el model que surt de FreeCAD perquè sigui reconegut per la impressora.

Aquest programa és un programa de laminació. Dit d'un altra manera, es trosseja la figura seguint l'eix vertical en fines làmines que són les capes de material, plàstic o xocolata, que dipositarà la nostra impressora segons l'extrusor que hi hagi muntat.

Per tant, aquest procés és l'encarregat de transformar l'arxiu stl a un arxiu gcode que és el propi de control numèric (CNC) i l'únic que reconeix la impressora.

D'altra banda, el programa CURA té infinitat de propietats que podem definir, però, al nostre cas per imprimir amb xocolata hem de tenir en compte la velocitat d'impressió, l'alçada de capa dipositada i la temperatura d'extrusió de 0° perquè hem desconnectat termistor de l'extrusor original.

Aquests paràmetres els hem ajustat per assaig i error establint una velocitat d'impressió de 600 mm/s, 2 mm per capa, temperatura de l'extrusor de 0º i la temperatura de la xocolata de 50º.

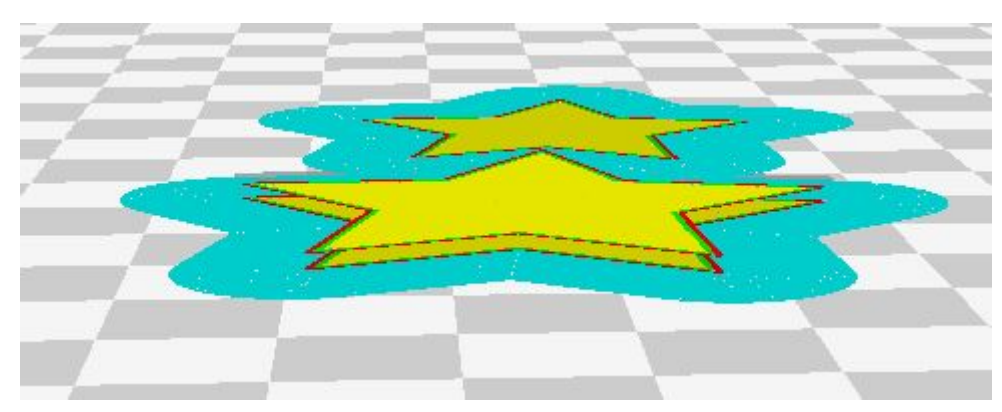

Fig: Visió de les capes de xocolata

## **2.4 Electrònica i electricitat**

#### **2.4.1 Arduino:**

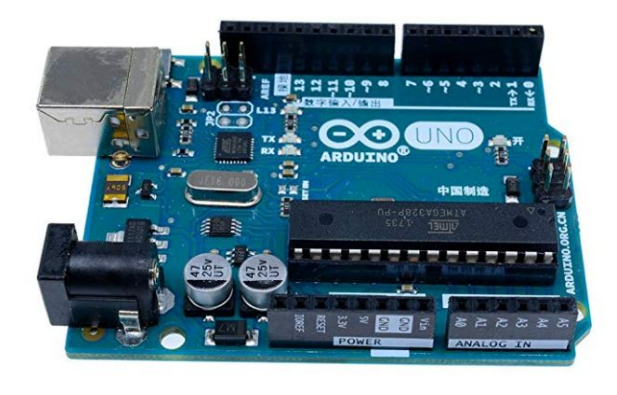

L'*Arduino* és un petit autòmat del tipus microcontrolador que té un Circuit Integrat Digital d'altíssim nivell d'integració de components.

Un autòmat programable o PLC (Programming Logic Control) és un element que disposa, bàsicament, d'unes entrades, unes sortides, que fan que es comuniqui amb l'exterior, i un xip

programable. El seu funcionament es basa en gestionar l'estat de les sortides depenent de les condicions de les entrades d'acord amb el programa introduït al xip.

Parts:

- La unitat central de processament o CPU ( Central Processing Unit) és el principal component de l'*Arduino*, es tracta del xip ATmega328 que s'encarrega d'interpretar les instruccions contingudes als programes i en processa les dades.
- El cristall de quars és l'element que genera el senyal de "clock" del sistema de 16 Mhz.
- Totes les entrades mesuren tensions, de fet, l'*Arduino* només mesura tensions.
- Les entrades i sortides digitals tenen dos possibles estats, 1 o 0; són del tipus "tot i res", és a dir, activades o desactivades, dit d'una altra manera, hi ha voltatge o no.
- Les entrades analògiques mesuren tensions d'entrada dins un rang de 0 a 5V amb una resolució de 10 bits, el que suposa poder llegir el senyal en 1024 nivells de tensió amb una precisió de 2,44 mV.
- Les sortides analògiques són del tipus PWN (Pulse Width Modulation), és a dir, no són valors reals constants sinó que el que es fa és enviar un pols d'un temps determinat cada cicle de temps. D'aquesta manera, si el pols és repetitiu i perllongat en el temps, la sortida analògica tindrà un valor elevat, perquè la mitjana de valors de tensió al cicle serà elevat, i si és poc repetitiu al llarg del temps correspondrà a un valor baix.

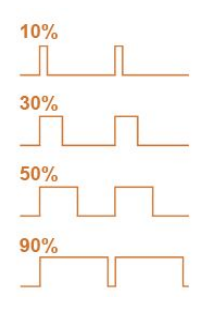

- Memòria EEPROM: permet emmagatzemar el programa de manera permanent tot i que hi hagi talls d'alimentació.
- Memòria RAM: guardem els valors de les dades provisionals quan el sistema està alimentat i funcionant.

He escollit la placa *Arduino UNO*: les característiques són suficients per tal que funcioni el sistema correctament.

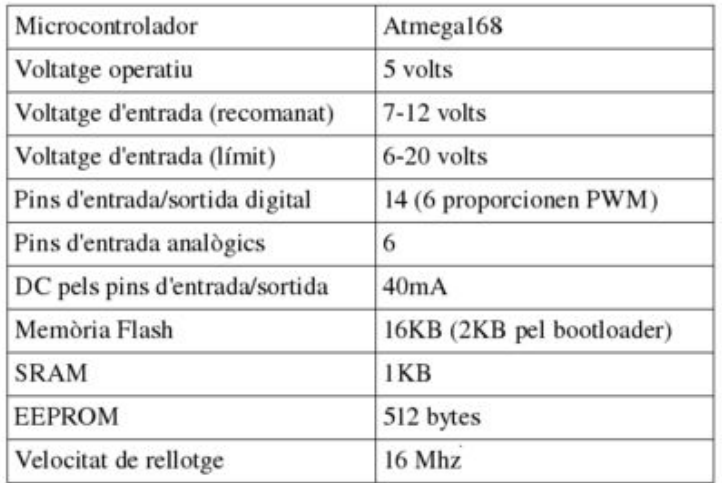

Característiques *ARDUINO-UNO* font: www.vikipedia.org

 Així doncs, connectem els diferents sensors - entrades (NTC,...) i els actuadors a les sortides (leds, pantalla LCD, motors pas a pas,...)

## **2.5 Programació: Gcode i Arduinoblocks**

## **2.5.1 Gcode**

A la pàgina web de reprap (reprap.org/wiki/G-code) hi ha les referències a maniobres i funcions de CNC.

Per fer-nos una idea de com funciona explicaré un petit exemple bàsic comentant el que fan algunes de les línies de codi.

N10 F1000 (Velocitat del carro) N20 G90 (Coordenades absolutes) N30 G0 Z5 (Coordenades absolutes mou  $Z$  5 mm) N40 G0 X25 Y25 (Coordenades absolutes mou X i Y 25 mm) N50 G1 Z-3 ( baixa 3 mm o sigui estava a 5 mm i respecte la posició baixa 3 mm) N60 G91 (Coordenades relatives) N70 G1 X135 (mou 135 a l'eix x respecte la posició anterior que era 25) N80 G1 Y40 (mou 40 a l'eix y respecte el punt anterior (Y25) N90 G1 X-20 ... N100 G1 Y22 N110 G3 X-24 Y0 R12 (radi de curvatura 12) N120 G1 Y-22 N130 G1 X-26 N140 G1 X-40 Y-20 N150 G1 X-25 N160 G1 Y-20 N170 G0 Z5 N180 M30 (fi de programa)

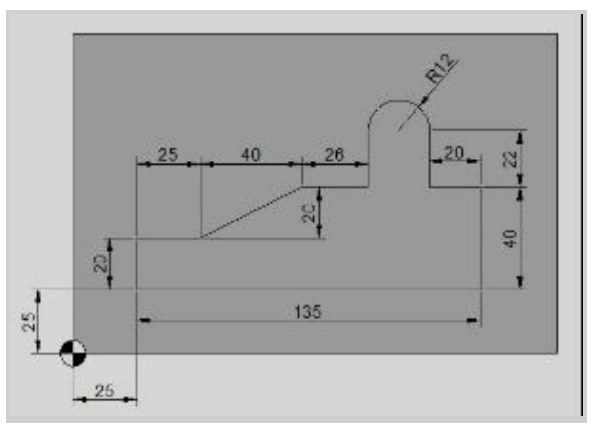

L'arxiu amb extensió "gcode" que vam obtenir del programa de laminació CURA té dos problemes, el primer és que imprimeix arran de la base de la impressora i, l'altre, que el carro de l'eix z no puja per poder treure el pastís amb facilitat.

Per solucionar això, el que fem és editar l'arxiu "gcode" amb el bloc de notes de windows o amb un editor de codi, com per exemple el visual studio code, i el modifiquem manualment.

- Canviem el valor de Z la línia 23 per 50, això fa que imprimeixi sobre un pastís de 5 cm d'alt. (G0 F3600 X86.211 Y88.59 Z50)
- Afegim un valor de Z de 120 a la línia 4143 abans de TIME\_ELAPSED, això farà que el carro pugi 12 cm per poder treure bé el pastís. (G0 F7200 X92.948 Y96.141 Z120)

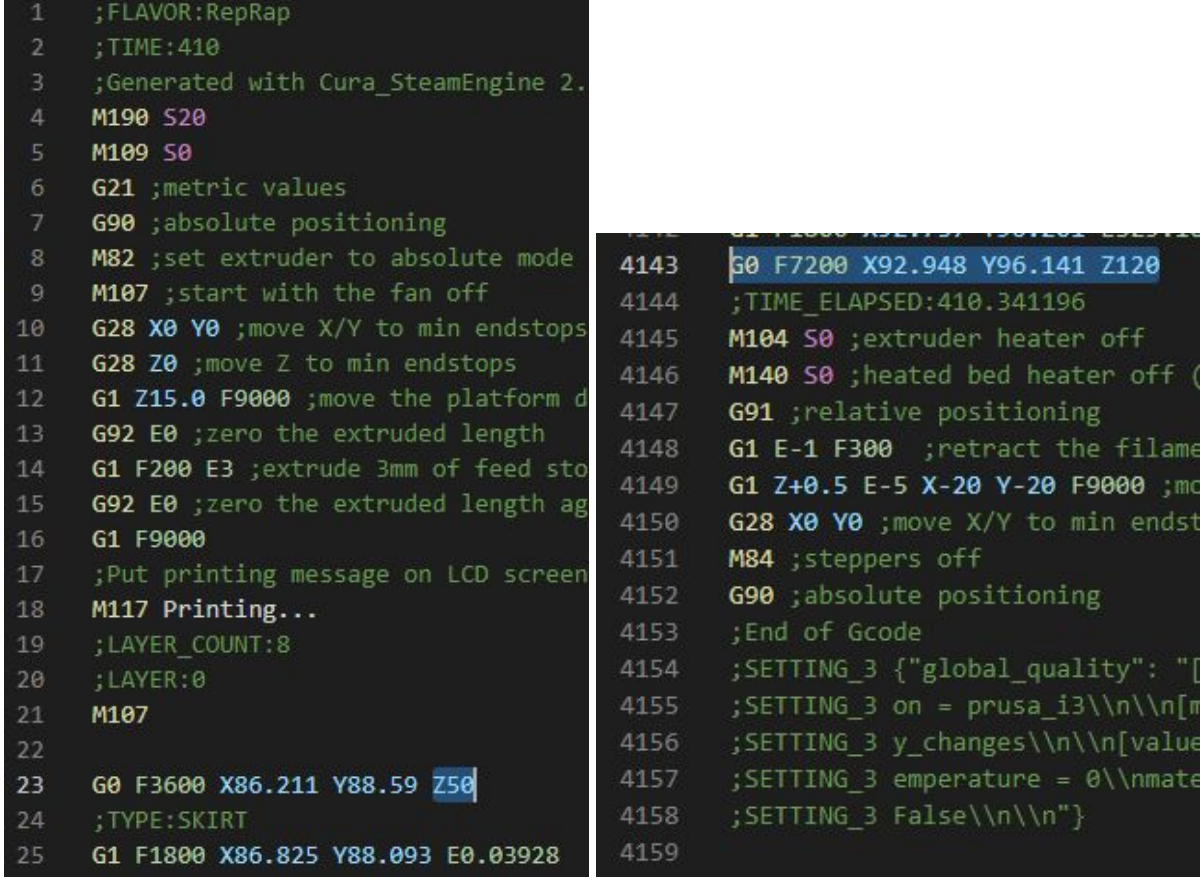

## **2.5.2 Arduinoblocks**

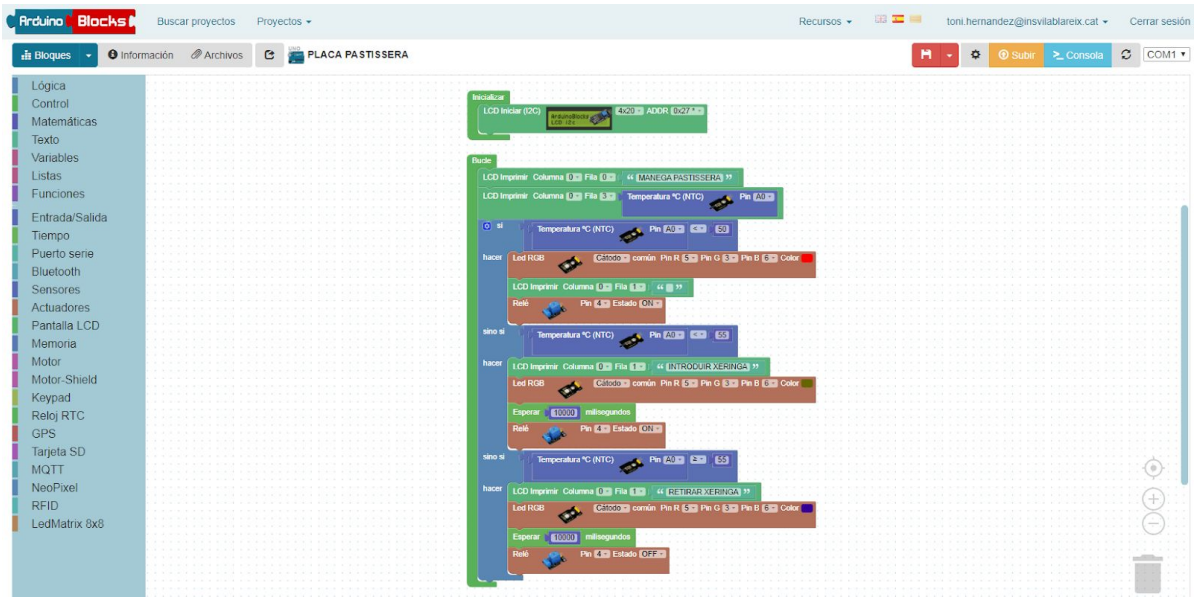

A través d'aquesta web [\(www.arduinoblocks.com](http://www.arduinoblocks.com/)) podem programar de manera fàcil l'*Arduino* per escalfar la xeringa on està la xocolata i fer un control de temperatura.

Aquest programa és molt intuïtiu ja que funciona amb blocs tipus "drap and drop", os sigui, arrossega l'element i deixa anar al lloc que vulguis.

A la part esquerra de la interfície d'usuari trobem el menú d'elements a escollir.

● Dels actuadors he utilitzat el led i el relé:

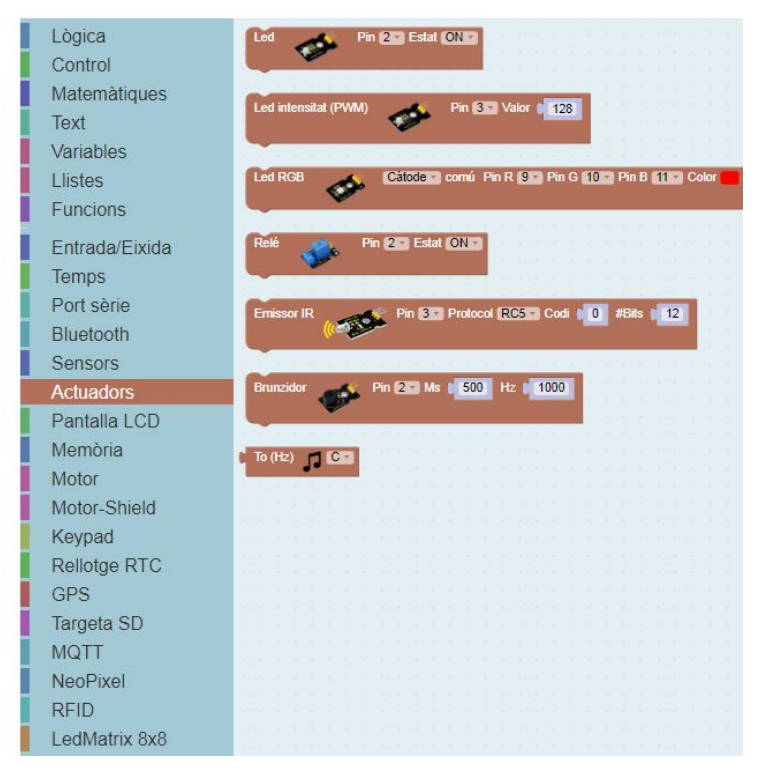

● Del grup dels sensors he utilitzat el NTC:

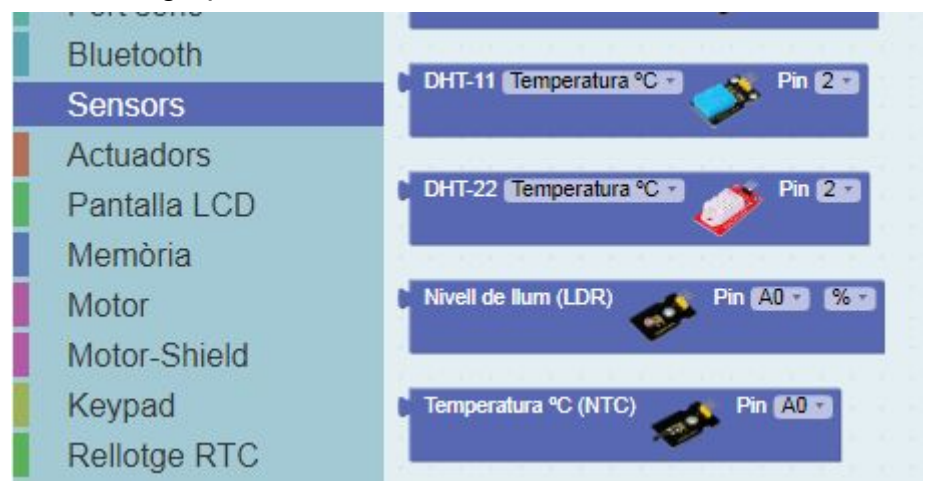

● Dels LCD he escollit el I2C que només ocupa dos pins de sortida:

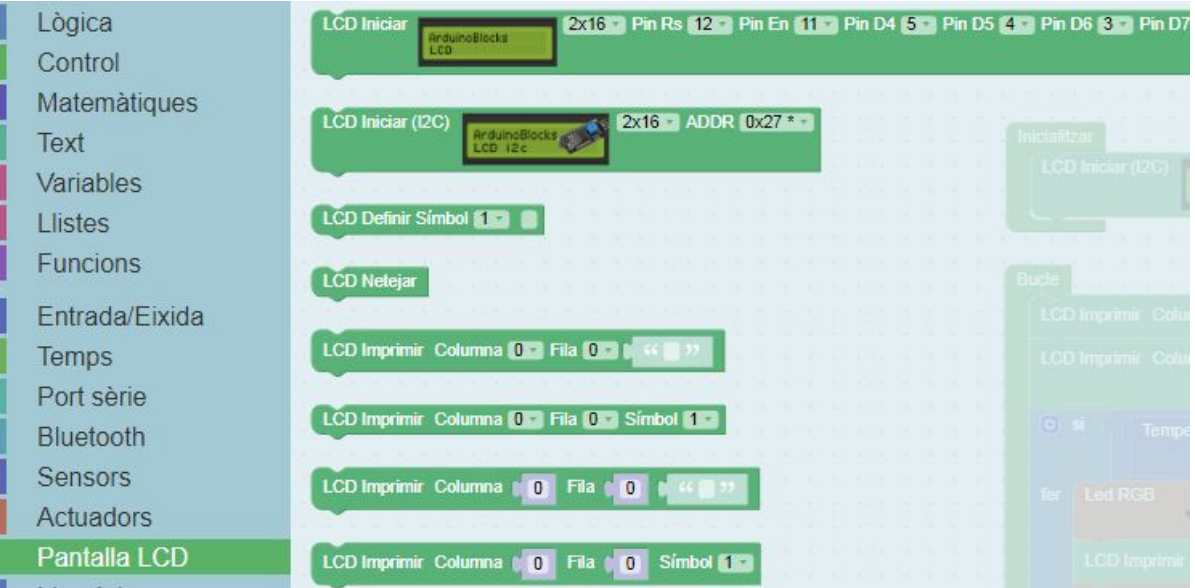

A la part superior hi ha els recursos que podem fer servir.

- Connector *Arduino*: és el programa que enllaça l'ordinador amb l'*Arduino* per poder introduir el programa a l'*Arduino*.
- També hi ha les llibreries que s'utilitzen quan un sensor o actuador no vingui creat per defecte.
- Hi ha un apartat que es proposa llibres.

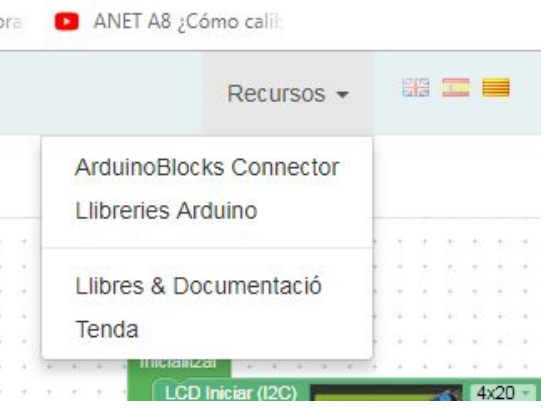

A la part dreta de la interfície tenim el botó que permet pujar el programa a l'*Arduino*

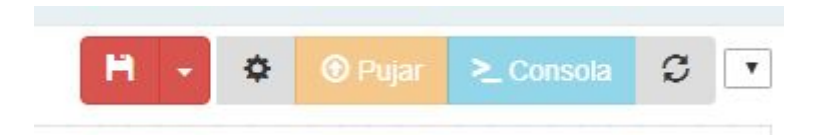

Funcionament del programa:

El programa que trobem a continuació és el que controla la placa preescalfadora. Si us fixeu el bloc de inicialitzar el que fa és posar en marxa el LCD, que es de 4x20, o sigui, 4 línies i 20 caràcters per línia.

Dins el bucle trobem alguns blocs que imprimeixen missatges per pantalla del LCD com per exemple MANEGA PASTISSERA, INTRODUIR XERINGA, RETIRAR XERINGA o la temperatura que llegeix l'*Arduino* del sensor NTC.

També hi ha un led RGB que canviarà de color. Inicialment és vermell.

El que fa aquest programa és posar en marxa el relé que es el que alimenta a la resistència tèrmica fins que arriba a 50ªC. Una vegada arriba a aquesta temperatura apareix un missatge que diu INTRODUIR XERINGA, el LED canvia de color a verd i seguim escalfant fins a 55º C.

En el moment que arriba a 55ºC, apareix el missatge de RETIRAR XERINGA, el led canvia de color a blau i es temporitza la desconnexió del relé en 10 segons.

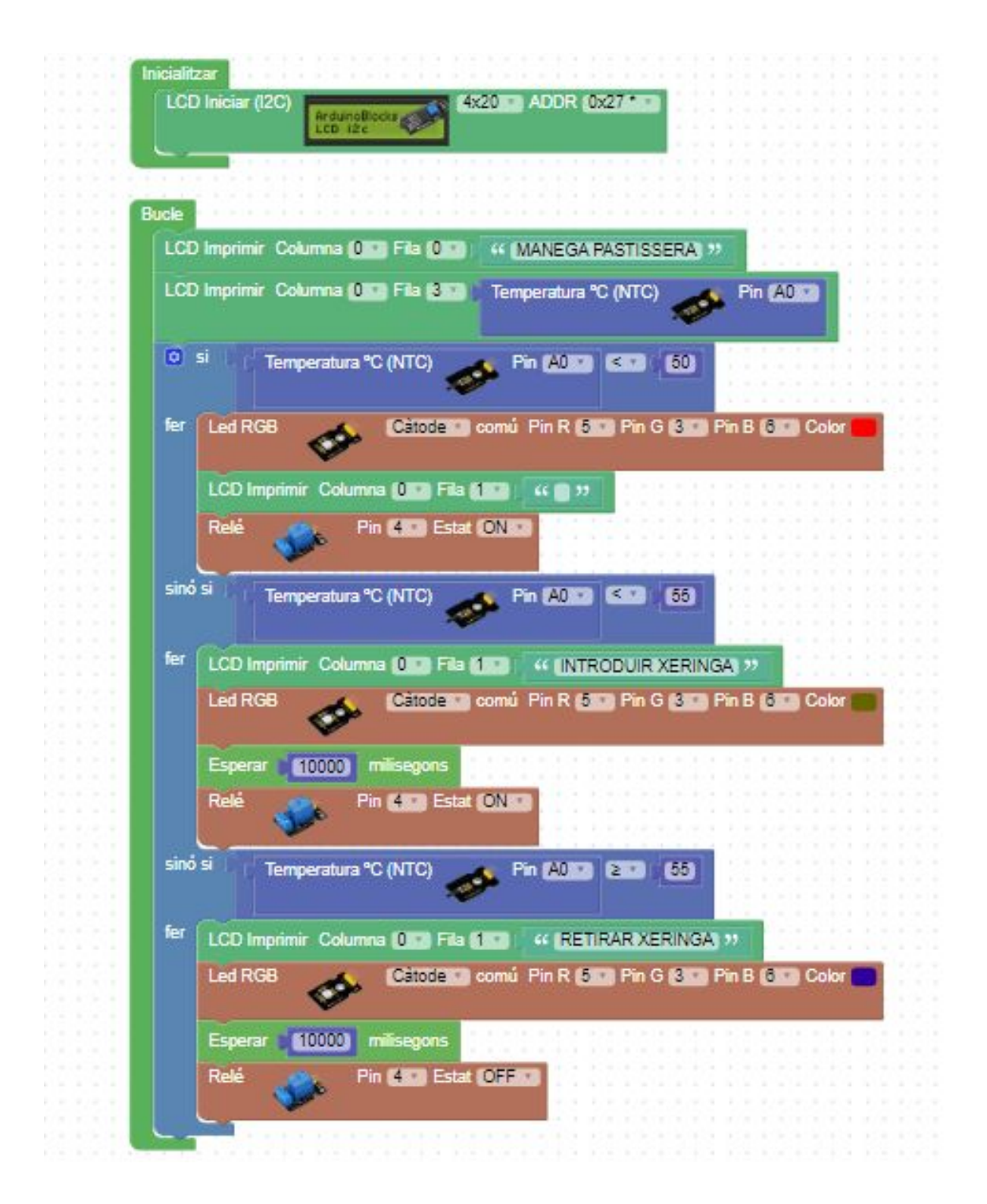

També es podria programar amb codi, tot i que és molt més fàcil amb blocs. L'extensió és "*ino*".

#### **2.6 Viscositat del producte a injectar**

La viscositat d'un fluid és la resistència que presenta a deformacions graduals, intuïtivament correspondria a l'"espessor".

Físicament, la viscositat depèn de dos factors: les forces de cohesió molecular i l'intercanvi de quantitat de moviment entre les pròpies molècules.

D'altra banda, quan incrementem la temperatura d'un líquid, les forces de cohesió molecular disminueixen més que l'augment de l'intercanvi de quantitat de moviment i, com a conseqüència, es redueix la viscositat de manera exponencial.

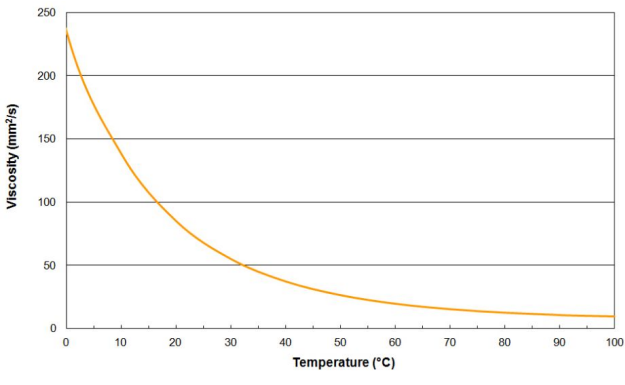

Quan les substàncies que injectem, són líquides però "espesses", les forçes de cohesió entre molècules són elevades, al contrari que els gasos, sembla ser que és la raó de la seva elevada viscositat; per tant, al nostre projecte augmentarem la temperatura del fluid líquid per aconseguir disminuir la viscositat.

Tanmateix, el cas de la xocolata líquida a 50ºC, quan la comprimim dins la xeringa, presenta una tendència tixotròpica, és a dir, una degradació de la seva estructura que, quan la comprimim a la xeringa fa que la viscositat disminueixi una mica segons un estudi de La Universitat Politècnica de Catalunya ( Iniciativa Digital Politècnica, 10 de des. 2005 - 302 pàgines) fet per la doctora Mercè [Raventós](https://www.google.es/search?hl=ca&tbo=p&tbm=bks&q=inauthor:%22Merc%C3%A8+Ravent%C3%B3s+Santamaria%22) [Santamaria.](https://www.google.es/search?hl=ca&tbo=p&tbm=bks&q=inauthor:%22Merc%C3%A8+Ravent%C3%B3s+Santamaria%22)

#### **3. Desenvolupament del Projecte**

#### **3.1 Descripció del problema i requeriments**

El problema principal del treball és fabricar una mànega pastissera automàtica a partir de la modificació d'una impressora 3D.

La màquina definitiva haurà de complir uns requeriments o unes condicions que són les següents:

- 1. Ser capaç d'imprimir una petita figura o alguna paraula amb xocolata sobre un pastís.
- 2. Tenir un sistema auxiliar de preescalfament de la xocolata fins 50 graus abans de començar la injecció sobre el pastís.

#### **3.2 Disseny**

Fent un petit anàlisi vaig arribar a la conclusió que havia de treballar dos aspectes en quant al disseny; un és la modificació de l'extrusor de la impressora 3D i, l'altra el disseny del tauler auxiliar de l'escalfador de la xeringa precarregada. Per tant, per dur a terme aquest projecte he hagut de dissenyar dues coses diferents: per una part l'extrusor de la mànega i per l'altre el preescalfador.

#### **3.2.1 Extrusor**

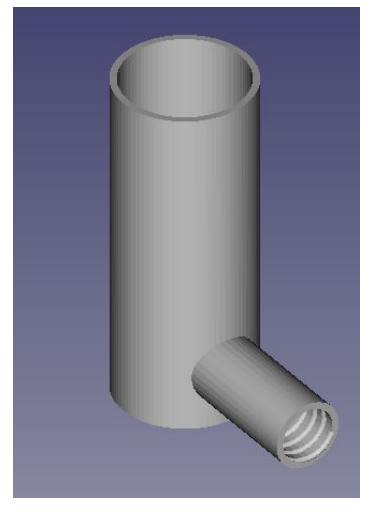

Per començar a treballar amb el disseny primer vaig realitzar un esbós que consistia en fer un dipòsit exterior i portar el fluid des d'aquest fins a l'extrusor. Un cop dissenyada, la vaig imprimir i la vaig provar. Van aparèixer dos grans inconvenients, per un costat, el tub que transportava el fluid fins l'extrusor era molt fi i quedava embussat amb facilitat i, l'altra inconvenient és que perdia producte per la junta de rosca. Així doncs, se'm va ocórrer un altre sistema d'extrusió descartant aquest. Aquest nou sistema era molt més senzill i eficaç ja que la

xeringa (portadora del fluid) anava incorporada a l'extrusor.

Com que aquest sistema el veia més adequat, vaig començar a fer un disseny tinguent en compte les mesures del capçal extrusor de la impressora. Un cop fabricada la peça base, vaig prendre les mides per tal de fer amb precisió la peça intermitja, aquesta havia de ser una peça rectangular, on hi hauria d'haver dos forats alineats amb el rodament del motor pas a pas i, amb prou espai per acoblar una rosca a cada forat. Un cop acabades aquestes dos peces, necessitava una tercera que em donés consistència a l'estructura i fes de topall. Aquesta seria

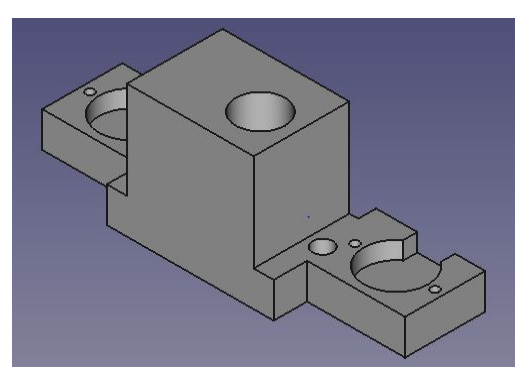

exactament igual que la peça intermitja però sense forats.

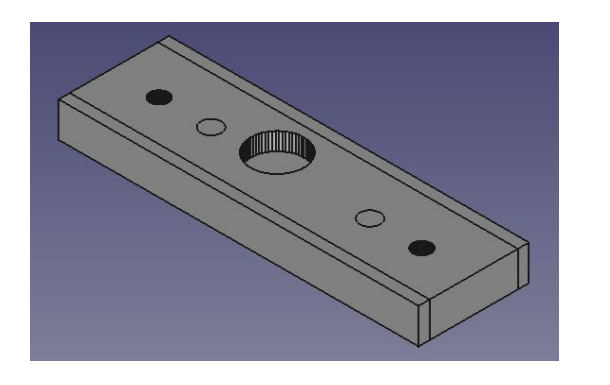

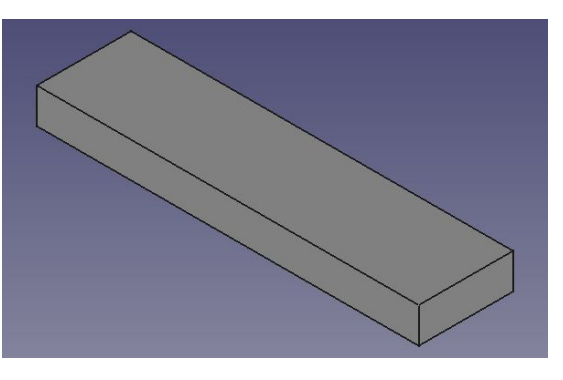

#### **3.2.2 Preescalfador**

Aquest és el sistema d'escalfament de la xeringa precarregada que vaig dissenyar amb un esbós molt simple que després vaig seguir amb el muntatge sobre una base de DM d'1,5 cm.

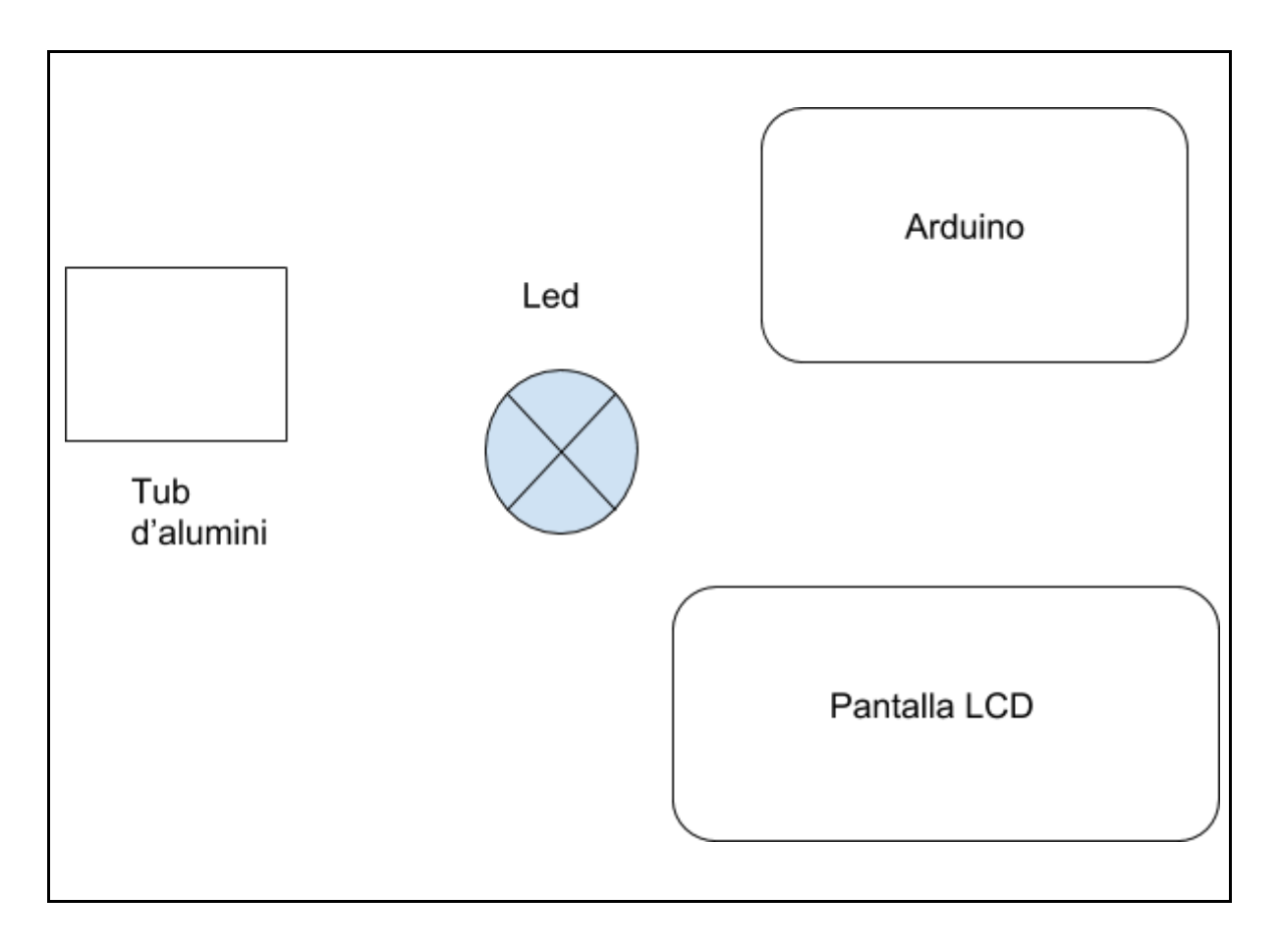

#### **3.3 Planificació**

Abans de començar a construir la màquina, s'ha d'aconseguir tot el material de construcció. Tot el material usat per dur a terme aquest projecte ha estat encarregat a amazon.es (una empresa encarregada de la distribució d'una gran diversitat de productes).

Aquesta llista es troba a l'apartat següent juntament amb el pressupost.

## **3.3.1 Pressupost**

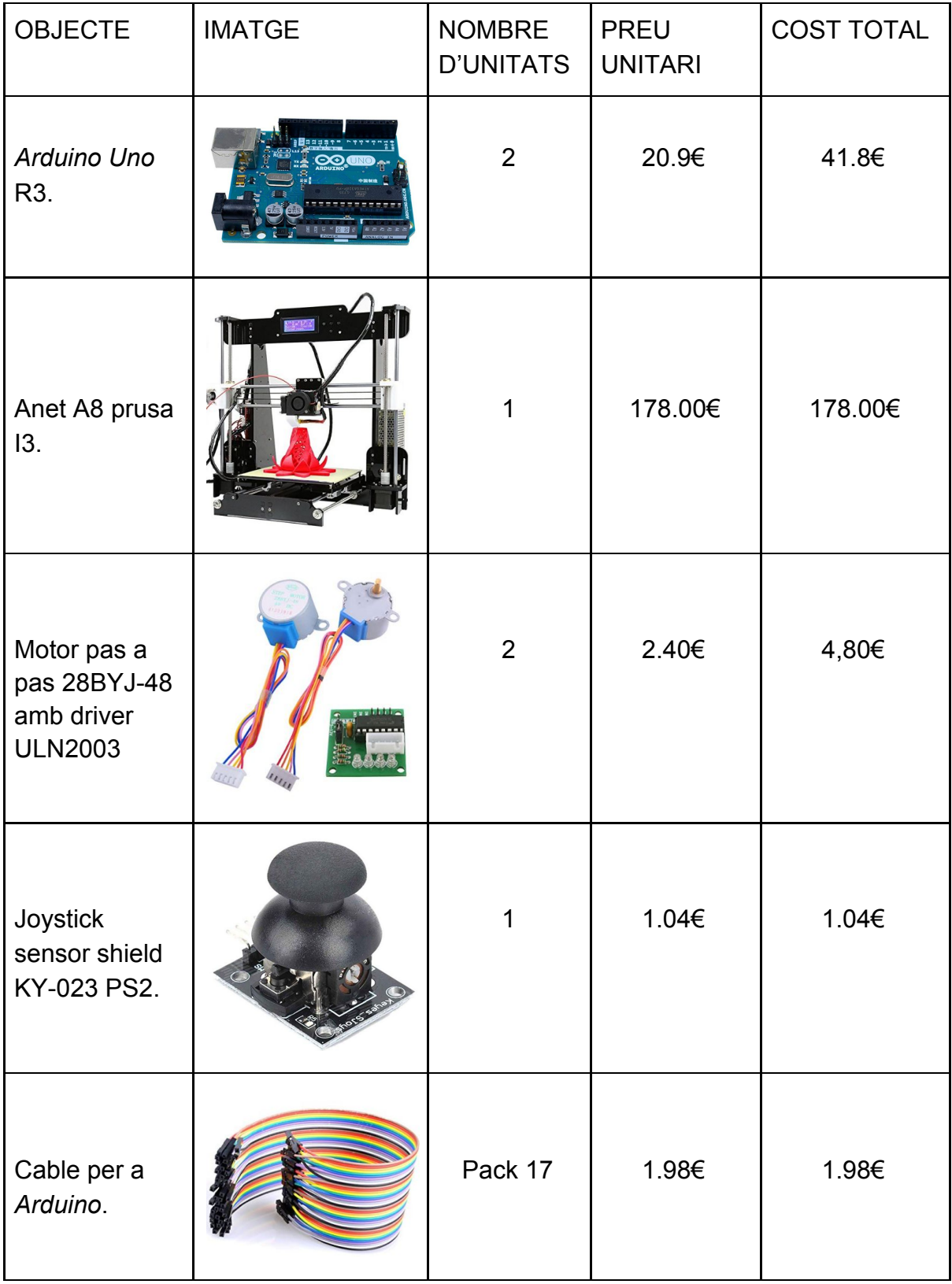

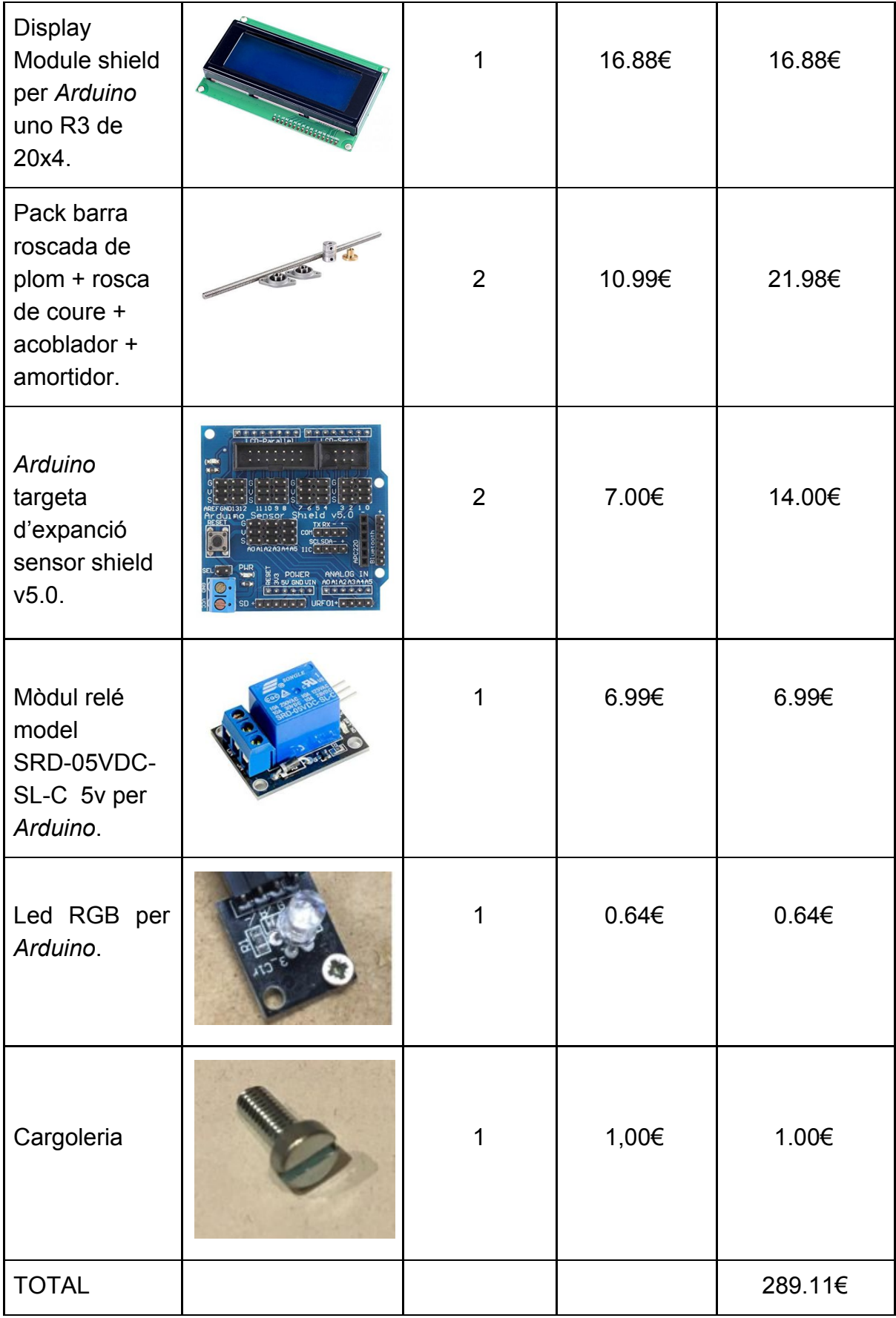

## **3.4 Realització**

#### **3.4.1 Construcció**

El primer que vaig fer va ser muntar la impressora, la qual em serviria més tard per imprimir les peces necessàries per fabricar el nou extrusor. Un cop vaig acabar de

fer les peces, vaig muntar el meu extrusor, que consta de tres parts: la peça base, que és la encarregada de suportar tota l'estructura; la peça intermitja, que s'encarrega de comprimir la xeringa, i la peça que tanca l'estructura per la part de dalt. A la peça base, s'hi recolzen dos motors pas a pas (controlats per un *Arduino*) amb les respectives barres i la xeringa. A la peça intermitja, hi van fixades dues rosques que s'enrosquen amb les barres i permeten que la peça es pugui moure per dins de l'estructura. A la peça de dalt, hi van fixats dos acobladors amb moviment rotacional, aquesta peça és l'encarregada de subjectar i permetre el moviment de les barres roscades. Tot seguit vaig decidir desmuntar l'extrusor de la impressora i canviar-lo pel meu. Un cop canviat,

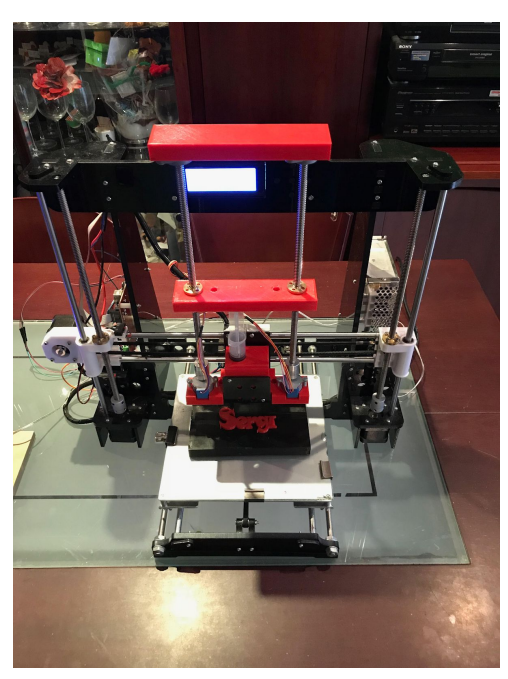

vaig provar d'imprimir una lletra senzilla amb xocolata, però, tal i com jo sospitava,

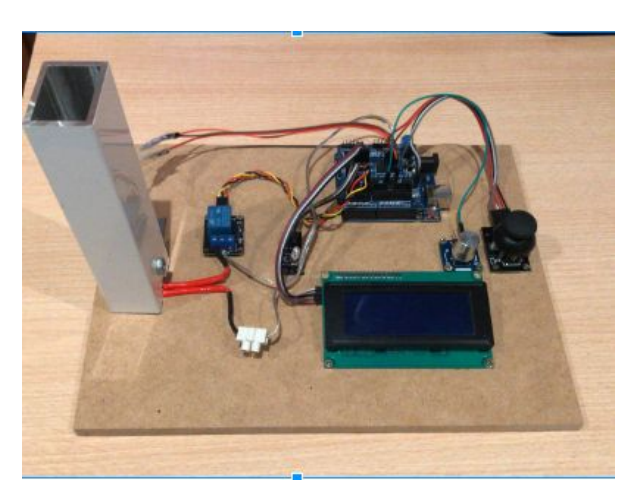

termistor i un divisor de tensió.

perquè això funcionés, el material havia de sortir amb més fluïdesa i facilitat, així que se'm va ocórrer fer un preescalfador per tal de poder baixar la viscositat de la xocolata. A partir d'aquí em vaig centrar en construir el preescalfador. Aquest consta d'un sistema automatitzat per l'*Arduino*. Aquest sistema esta format per:

una pantalla LCD, un relé, un led RGB, un joystick, un tub de base rectangular d'alumini, un prisma metàl·lic del hotend junt amb la resistència tèrmica, un

## **3.4.1.1 Principis de funcionament del maquinari.**

Aquest és el producte final:

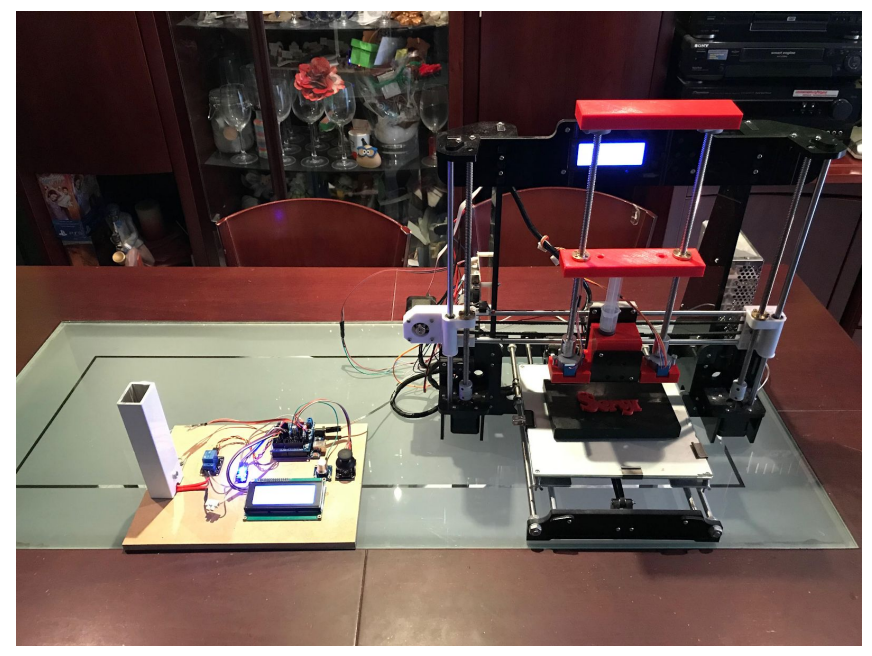

Per arribar aquí he hagut d'utilitzar una gran quantitat de materials i objectes, dels quals tot seguit n'explicaré la seva funció.

## **3.4.1.1.1 Extrusor**

Per tal de construir l'extrusor de la impressora he utilitzat el següent:

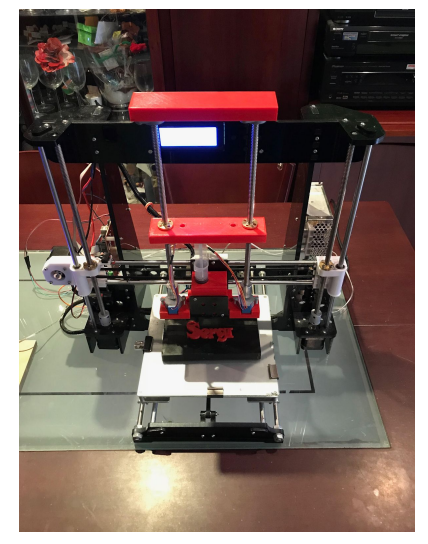

- **2 barres roscades**

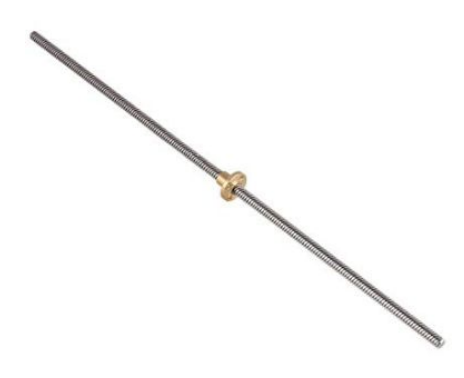

Aquestes barres juntament amb les rosques de coure i els motors pas a pas les faré servir per fer baixar i pujar la peça encarregada de comprimir la xeringa.

**- Anet A8 prusa I3**

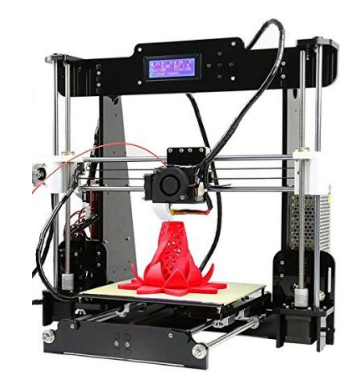

He utilitzat aquesta impressora 3d per fabricar la peça base, la peça compressora i la que subjecta tota l'estructura per dalt. També es la impressora amb la qual he fet el treball, canviant-li l'extrusor.

#### **- 2 motors pas a pas**

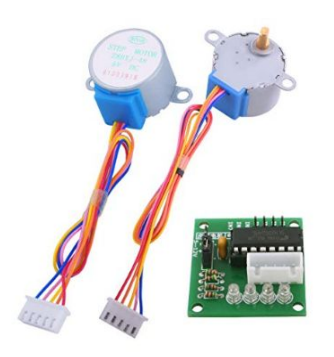

Un motor pas a pas és un motor [elèctric](https://ca.wikipedia.org/wiki/Motor_el%C3%A8ctric) [sincrònic](https://ca.wikipedia.org/w/index.php?title=Sincr%C3%B2nic&action=edit&redlink=1) sense escombretes, que pot dividir una rotació sencera en un gran nombre de passos, per exemple, 100 passos. Així, el motor es pot fer girar un angle precís.

Els dos motors pas a pas els farem servir per fer baixar i pujar la peça compressora, ja que faran girar les dues barres roscades que encaixen amb les

rosques fent baixar o pujar la peça depenent del sentit en que girin.

#### **- 2 rosques**

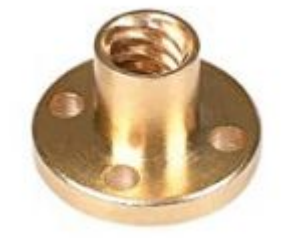

Aquestes rosques van fixades a la peça encarregada de comprimir la xeringa per dins. Quan el cargol que la travessa gira, la famella es desplaça cap a dalt o cap a baix, depenent del sentit de gir.

#### **- xeringa**

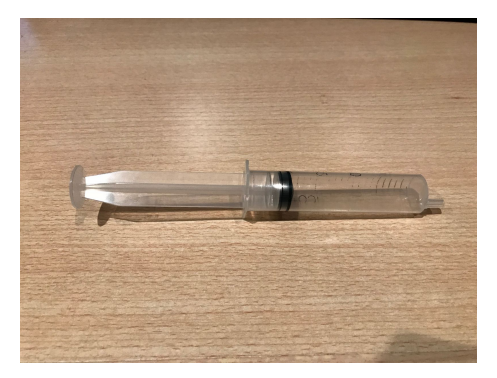

La xeringa és la portadora del material, aquesta serà comprimida per la peça compressora i traurà el material a pressió.

**- 2 acobladors amb mobilitat rotatoria**

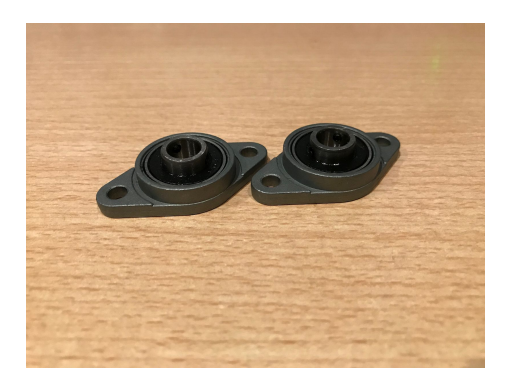

Aquests, juntament amb la peça de dalt de tot a la qual estan fixats, subjecten les dues barres roscades i tanquen l'estructura de l'extrusor.

- **1** *Arduino* **uno R3 + "Display Module shield for** *Arduino* **uno R3"**

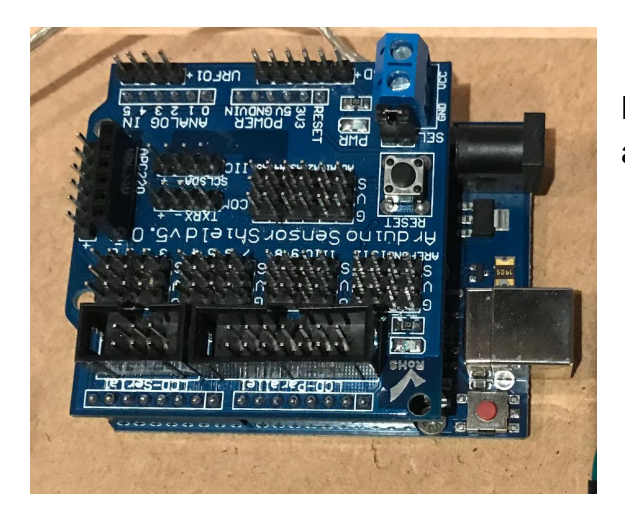

L'utilitzaré per controlar els motors pas a pas.

## **3.4.1.1.2 Preescalfador**

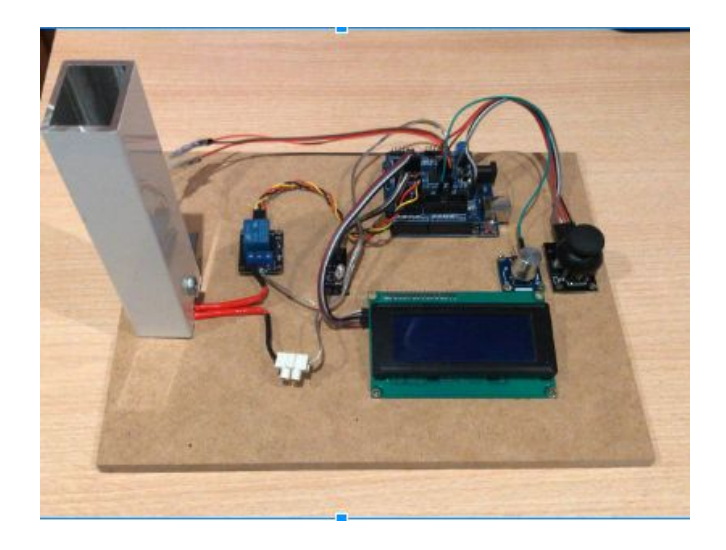

Per tal de construir l'escalfador del producte el qual ha de ser injectat he utilitzat:

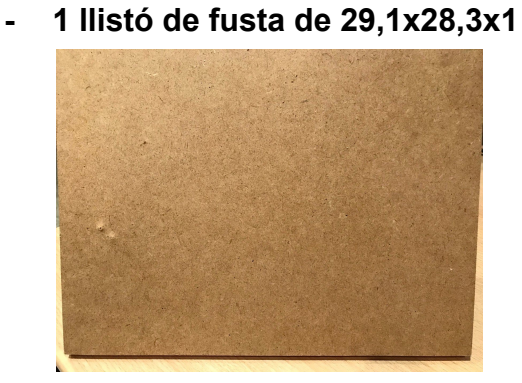

#### **- 1 Pantalla LCD 4X20**

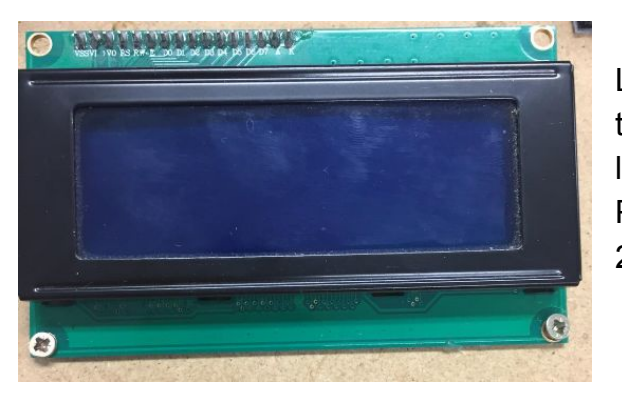

La pantalla ens anirà indicant la temperatura del tub, juntament amb les indicacions del què hem de fer. Pot mostrar 4 línies d'informació de 20 dígits cadascuna.

#### **- 1 relé**

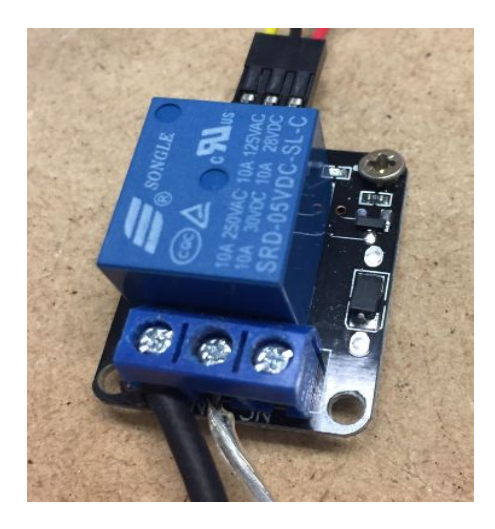

Un relé és un dispositiu electromagnètic. Consta d'una bobina i dos o més contactes de sortida. Quan s'excita la bobina, el camp magnètic creat actua sobre una placa metàl·lica que fa variar la posició dels contactes commutats de sortida.

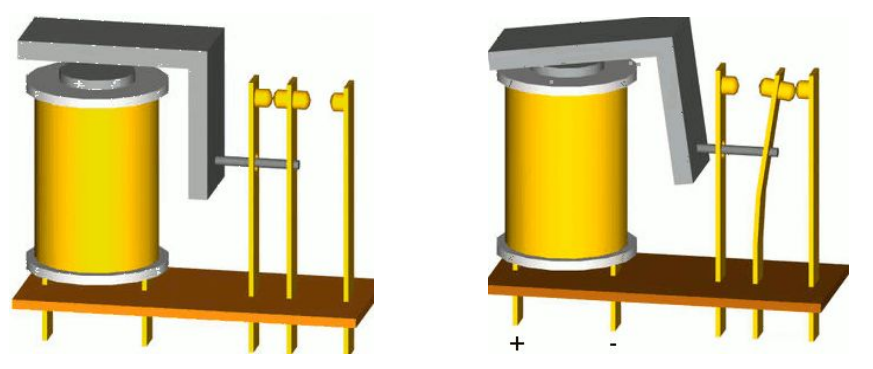

Relé-Viquipedia https://ca.wikipedia.org/wiki/Rel%C3%A9

#### - **Resistència tèrmica**

Per a la realització de la resistència tèrmica es fa servir un capçal tèrmic d'impressora 3D (Hotend) del qual s'aprofita el prisma metàl·lic, la resistència tèrmica i el termistor NTC. Funciona a 12 V i consumeix 3A (36 W), per la qual cosa s'ha d'actuar a partir d'un relé, perquè el senyal de sortida de l'Arduino està limitat a una tensió de 5 V i un corrent màxim de 40 mA.

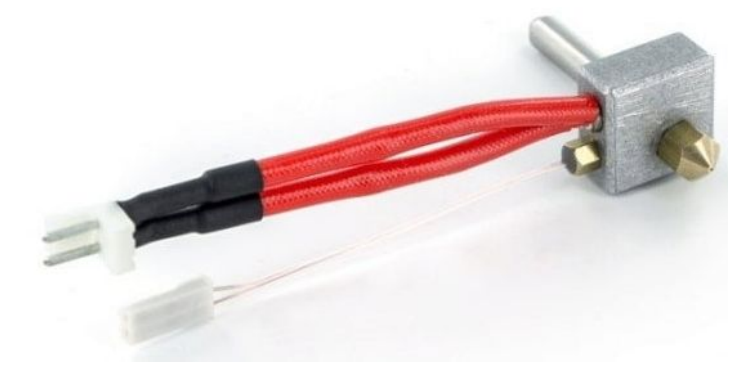

#### **- 1 led RGB**

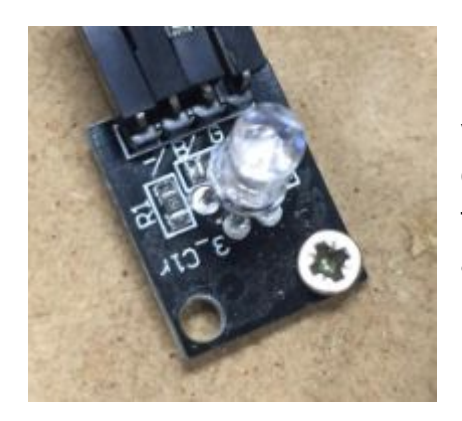

És un led RGB, o sigui, són tres leds de colors vermell, verd i blau integrats en un mateix encapsulat que, quan es combinen, poden formar qualsevol color, tal i com ho fa un píxel a una pantalla LCD.

#### **- 1 "joystick"**

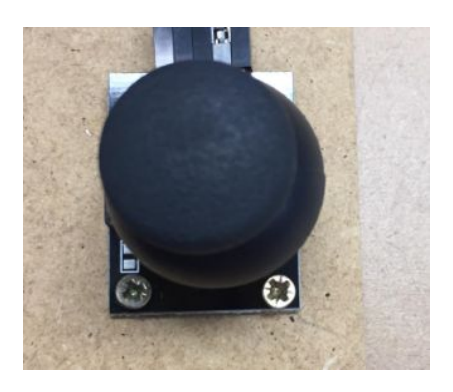

Aquest joystick ens servirà per moure'ns pel menú.

**- 1 tub rectangular d'alumini**

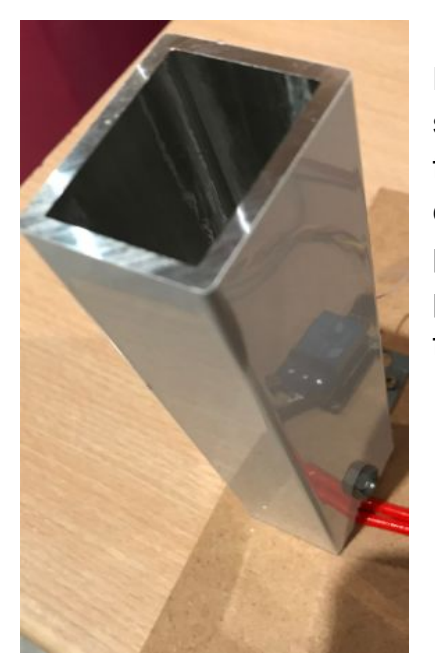

Dins d'aquest tub d'alumini de perfil rectangular s'introdueix la xeringa amb el material que es farà servir per imprimir. La seva finalitat és escalfar el material de la xeringa per tal que perdi la seva consistència i viscositat, possibilitant així que pugui ser extrusionat més fàcilment.

**- Prisma metàl·lic del hotend juntament amb la resistència tèrmica**

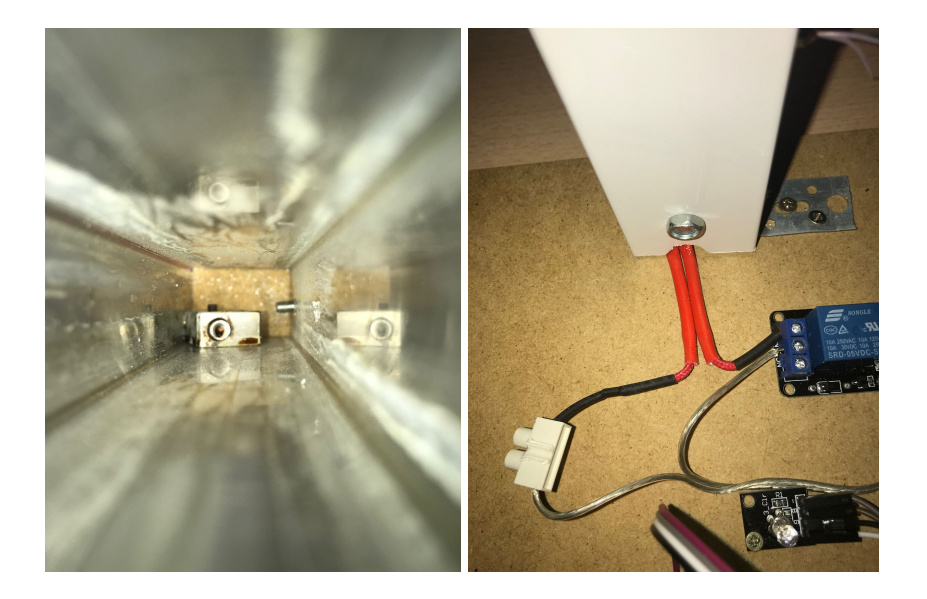

Aquests dos elements junts, collats a l'interior del perfil d'alumini, són els encarregats d'escalfar el producte de la xeringa fins a la temperatura adequada.

El fet d'aprofitar el prisma metàl·lic del hotend ens proporciona prou superfície de contacte entre les parets i el prisma per aconseguir augmentar la temperatura de manera eficient.

- **Termistor (NTC)**

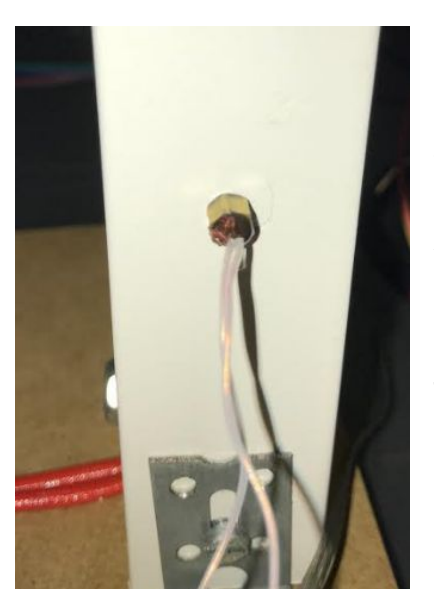

El sensor tipus NTC (Negative Temperature Coefficient) és una resistència variable que disminueix el seu valor quan augmenta la temperatura del seu voltant. Aquest sensor s'aprofita del Hotend emprat per fer la resistència tèrmica, però ara es troba enrroscat al tub metàl·lic i connectat a una entrada analògica de la placa Arduino per tal de realitzar el control de temperatura del tub.

**- Divisor de tensió**

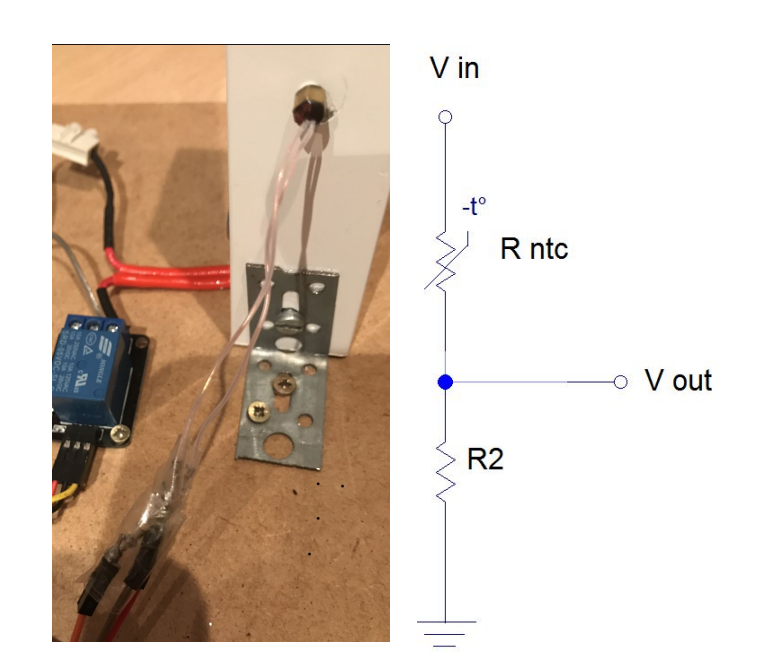

Per tal d'efectuar la lectura de la temperatura del tub metàl·lic s'utilitza un divisor de tensió format per dues resistències, una d'elles una NTC.

Per tal d'aconseguir un voltatge centrat de la meitat del valor màxim de lectura de l'*Arduino*, el valor de la resistència R2 té el mateix valor que el mesurat a la resistència NTC a una temperatura de 25 ºC, obtenint, així, 2,5 V de tensió de sortida del divisor de tensió

Si apliquem la llei d'Ohm entre Vin i Vout trobem:

$$
V \text{ in } = (R \text{ ntc} + R2) \cdot I
$$
 (eq. 1)

La caiguda de tensió a la R2 val:

 $V \text{ out } = R2$ . *I* (eq.2)

L'objectiu és trobar la tensió a la sortida (V $_{\sf out}$  ) en funció de variació de  $\mathsf{R}_{\sf ntc}$  ; per això, aïllem la intensitat de l'equació (1) i la substituïm a l'equació (2), llavors,

*V out* =  $R2$ . *V in* ÷  $(R$  *ntc* +  $R2)$  (eq.3)

Quan augmenta la temperatura, la resistència del NTC (R<sub>ntc</sub>) disminueix i, com que es troba al denominador de l'equació 3, el valor de  $V_{\text{out}}$  augmenta. L'*Arduino* interpretarà aquest augment de tensió com un augment de temperatura i ho mostrarà per pantalla.

#### - **1** *Arduino* **uno R3 + "Display Module shield for** *Arduino* **uno R3"**

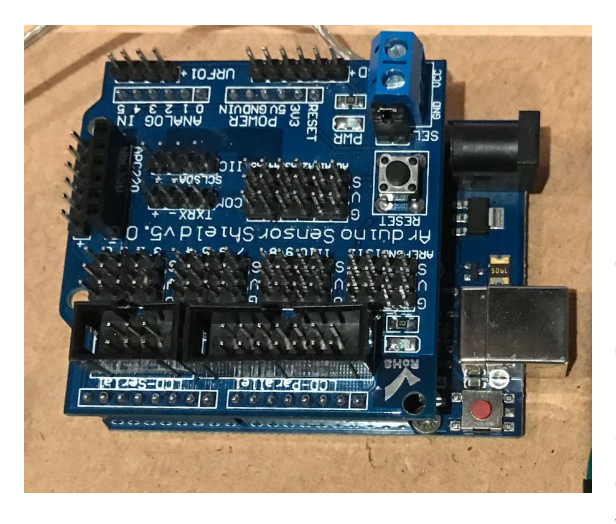

L'*Arduino* és una placa de circuit imprès simple, basada en el [microcontrolador](https://ca.wikipedia.org/wiki/Microcontrolador) de codi [obert](https://ca.wikipedia.org/wiki/Codi_obert) provinent de la plataforma de [codi](https://ca.wikipedia.org/wiki/Codi_obert) [obert](https://ca.wikipedia.org/wiki/Codi_obert) [Wiring,](https://ca.wikipedia.org/wiki/Wiring) amb l'objectiu de fer més simple i accessible el disseny de circuits electrònics amb microcontroladors. Consta de 14 entrades digitals configurables d'entrada i/o sortida que operen a 5 volts i 6 entrades analògiques, les

quals proporcionen una resolució de 10 bits. Els pins 3, 5, 6, 9, 10 i 11 poden proporcionar una sortida PWM (Pulse Width Modulation).

L'*Arduino* el faré servir per automatitzar tot el sistema de l'escalfador.

## **3.4.2 Programació**

Programa comentat amb extensió .ino que controla el preescalfament del producte amb arduino UNO:

```
#include <Wire.h>
#include "ABlocks_LiquidCrystal_I2C.h"
#include <math.h>
LiquidCrystal I2C lcd(0x27,20,4);
double fnc ntc(int rawval)
{
       double temp;
       temp = log(((10240000 / rawval) -10000));
       temp = 1 / (0.001129148 +
(0.000234125 + (0.0000000876741 * temp
* temp )<sup>*</sup> temp );temp = temp - 273.15;return temp;
}
void setup()
{
lcd.begin();lcd.noCursor();lcd.backligh
t();
pinMode(A0, INPUT);
pinMode(5, OUTPUT);
pinMode(3, OUTPUT);
pinMode(6, OUTPUT);
pinMode(4, OUTPUT);
}
void loop()
{
    lcd.setCursor(0, 0);
                                            -Aquestes tres primeres línies inclou les
                                            llibreries necessàries per fer funcionar els
                                            sensors i actuadors així com la l'objecte
                                            matemàtic.
                                            - Es sistema de LCD escollit ocupa 2
                                            entrades analògiques la 11 i la 12.
                                            Definim que el LCD és de 4 files i 20
                                            caràcters.
                                            -Es crea una variables que s'encarrega
                                            d'emmagatzemar el valor de temperatura
                                            que es mesura del NTC.
                                            Com que és una lectura de tensió, variable
                                            (rawval) hem de transformarla al valor de
                                            temperatura (temp)
                                            La variable temp és la que es mostra per
                                            pantalla.
                                            -Es defineix la configuració (setup) dels
                                            pins d'entrada (input), de sortida (outputs) i
                                            es defineix que a la pantalla LCD no hi ha
                                            cursor, s'engega i que el fons és llum fosca.
                                            -El pin 0 és analògic i d'entrada. Correspon
                                            al sensor NTC
                                            -Pins 5, 3, 6 i 4 Sortides digitals.
                                               - 5,3 i 6 el fem servir pel LED RGB
                                               - 4 actua sobre el relé per activar la
                                            resitència tèrmica.
                                            -Loop és un bucle, la part del programa que
                                            engloba estarà sempre en marxa.
```
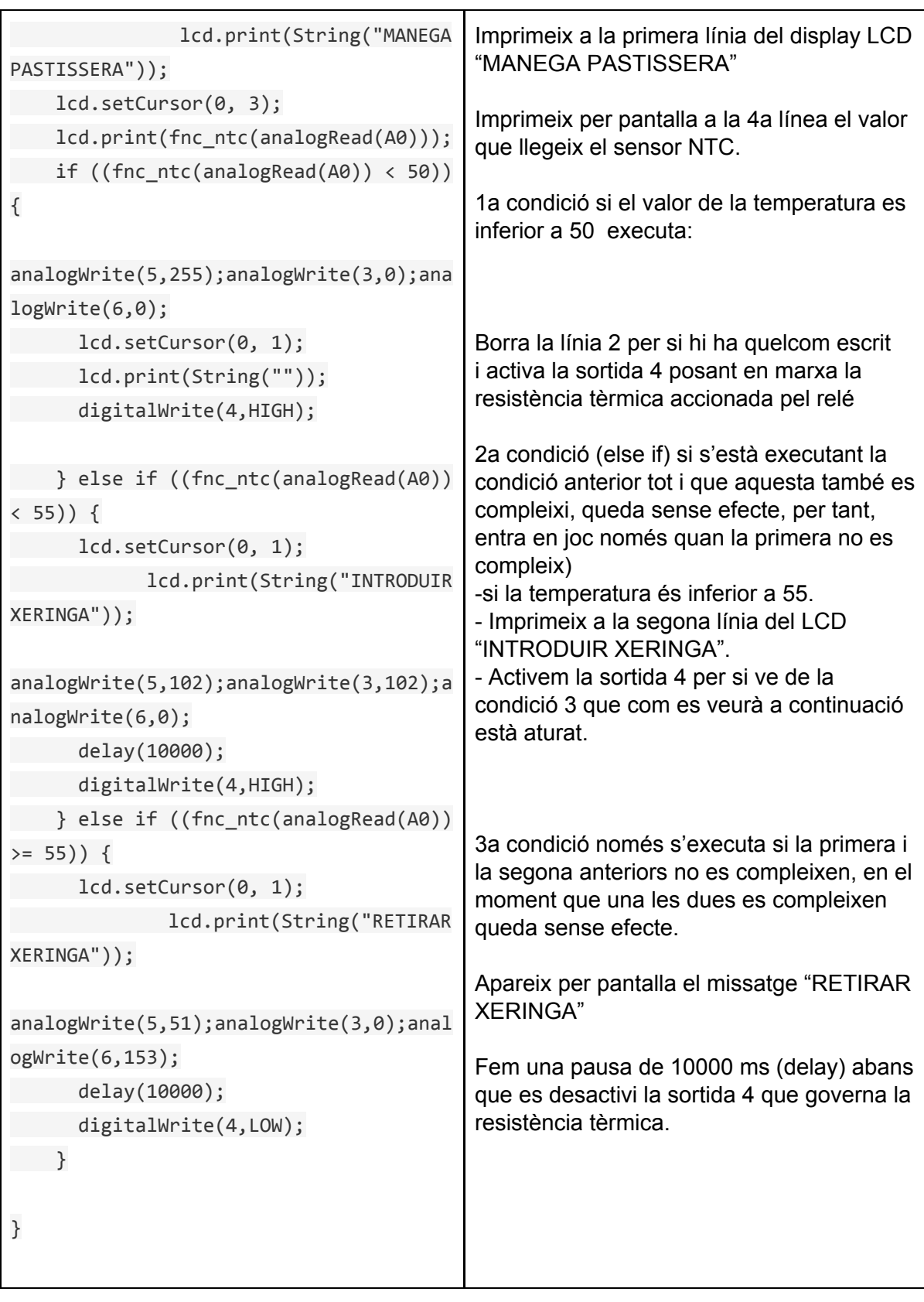

Aquesta pausa final és deguda a que quan assoleix la temperatura de 55º C pot fluctuar i podríem trobar que la sortida 4 s'activi i es desactivi contínuament. També, ens assegurem que el producte tingui la mateixa temperatura a tots els seus punts.

Programació per blocs del mateix programa explicat anteriorment amb codi: (comentat el funcionament al punt 2.5.2 del treball)

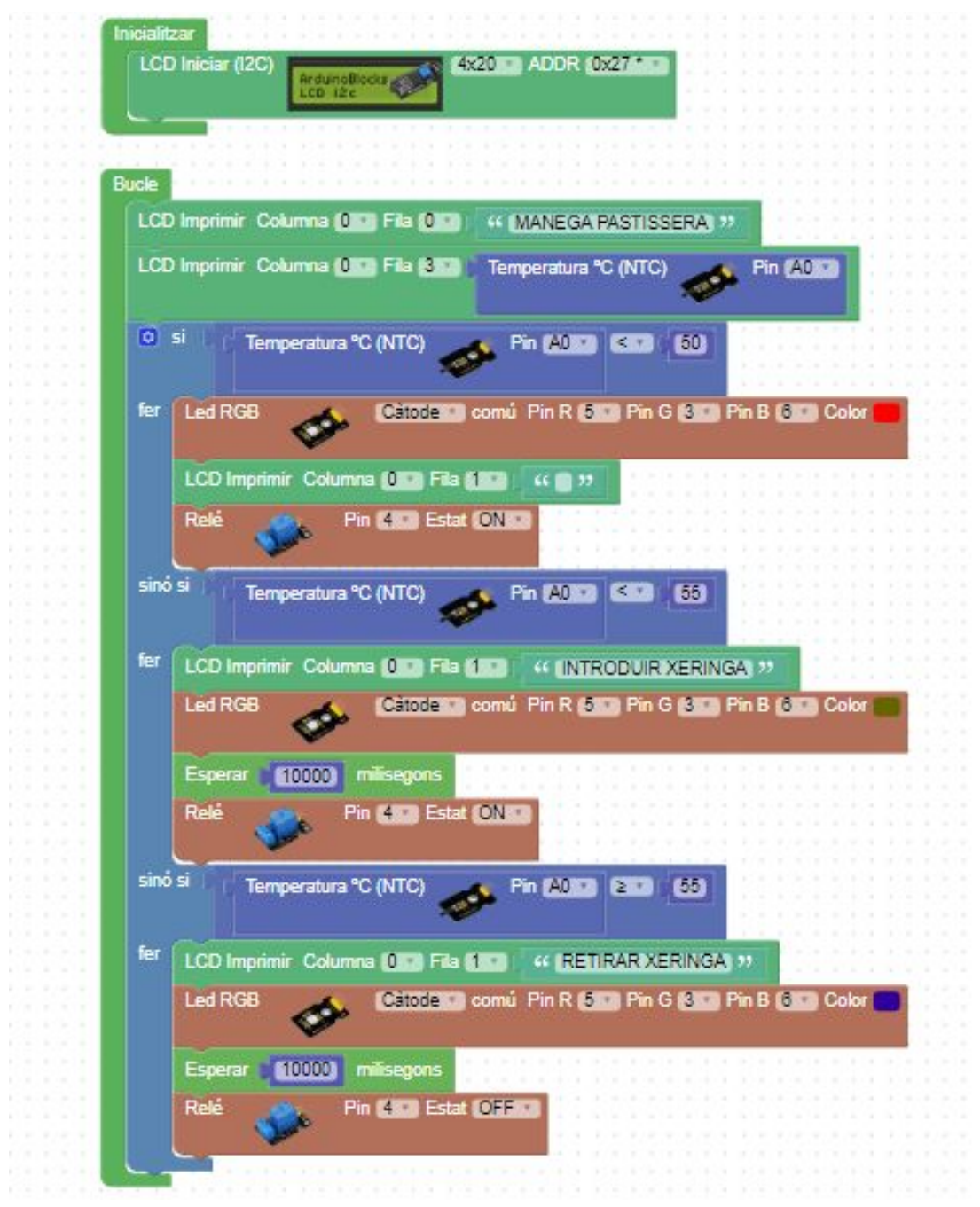

#### **4. Revisió:**

#### **4.1 Consideracions sobre la temperatura de l'extrussor**

 Quan anem a injectar la xocolata s'ha de tenir en compte que si la temperatura no arriba a 175ºC, el firmware de la màquina 3D no posa en marxa el motor pas a pas de l'extrusor. Per aconseguir això, instal·lem un potenciòmetre que simularà l'esmenada temperatura.

Al codi gcode surt: M104 S175 M109 S175

#### **4.2 Us del joystick per pujar i baixar el sistema d'injecció**

Quan el Joystick està a la posició de repòs marca un senyal analògic a través de l'entrada A1 de 50 en % sobre l'eix Y. 0 i 100 quan desplacem el joystick capa els dos extrem de Y.

La condició que farem servir per si la posició intermitja fluctua és que si passa de 55 baixem i si baixa de 45 pujem.

#### **4.3 Govern del motor pas a pas**

Es defineix el motor pas a pas com a motor 1 (tot i que impulsarà dos alhora) i assignem 4 sortides (pins del 8 al 11).

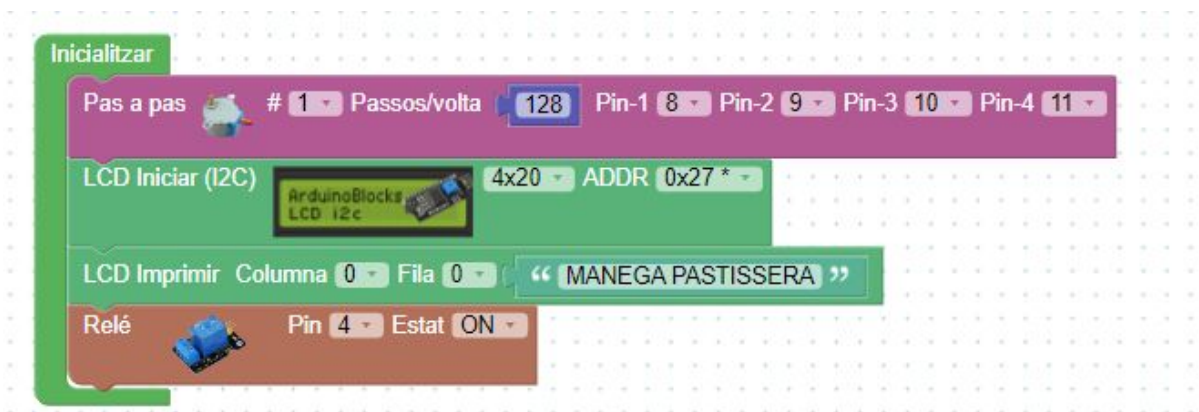

La condició de pujada i de baixada dependrà del valor de Y, executant la condició addient a cada cas.

nota: La velocitat del motor i els passos que fa cada vegada estan definits a continuació.

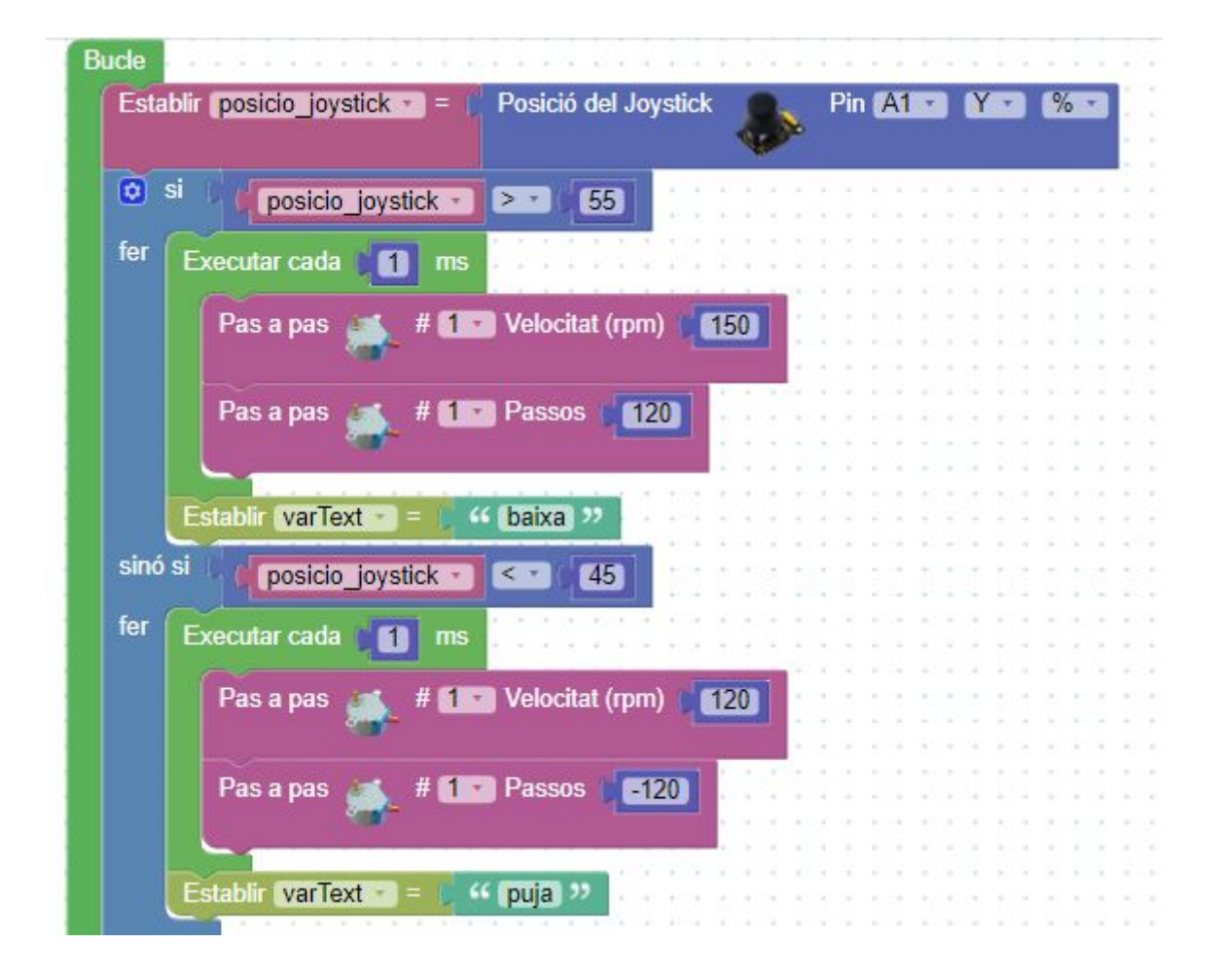

#### **4.4 Accionament de l'injector per anàlisi de pulsos d'una sortida de l'extrusor**

La sortida que governa l'extrusor de màquina 3D està dissenyada per un motor bipolar amb 2 bobines interiors que té una seqüència determinada.

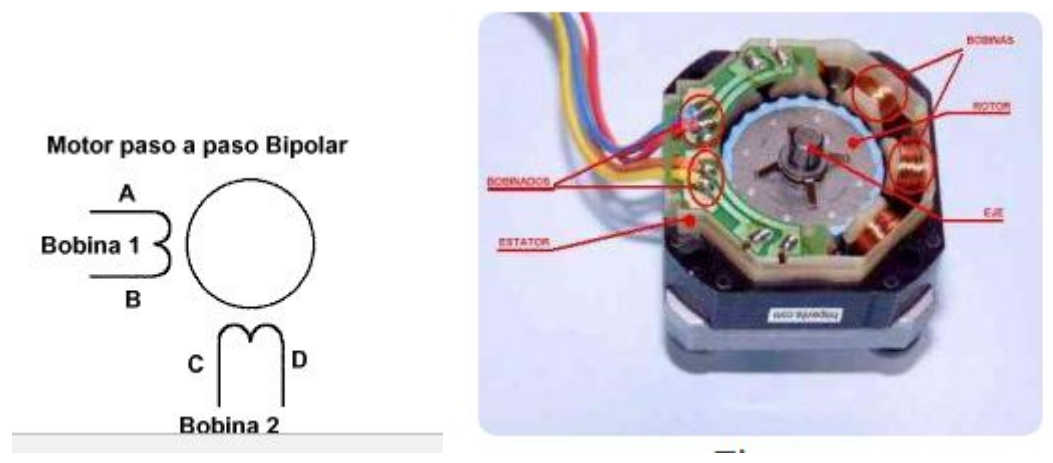

Seqüència de funcionament 4 fils:

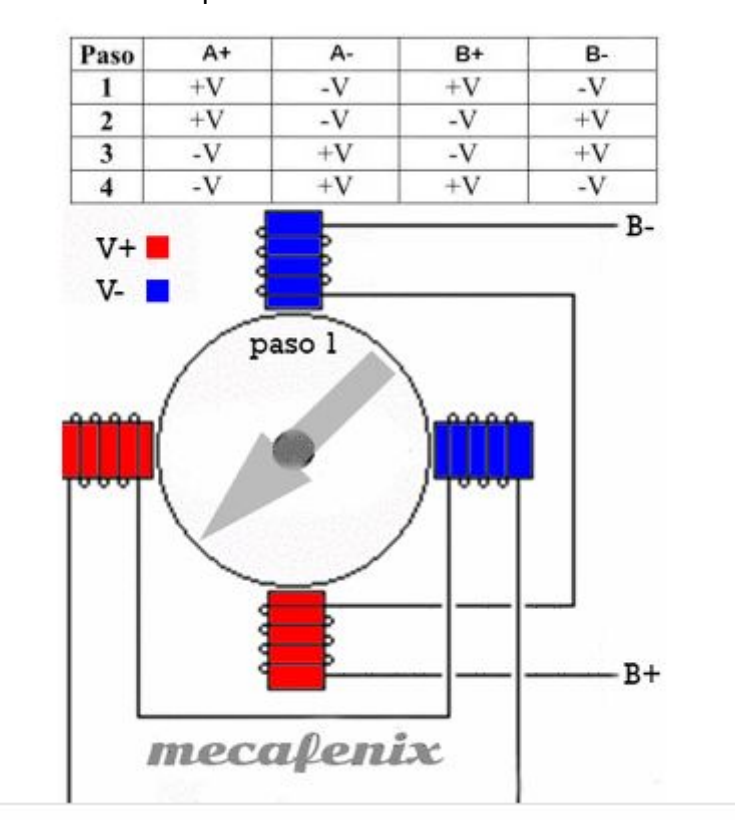

Però, els motors encarregats de empényer l'èmbol de la xeringa són unipolars de 5 fils. Constructivament són iguals que els anteriors però tenen curtcircuitades les dues bobines separant-les en dues. L'altra característica és que té una reducció mecànica.

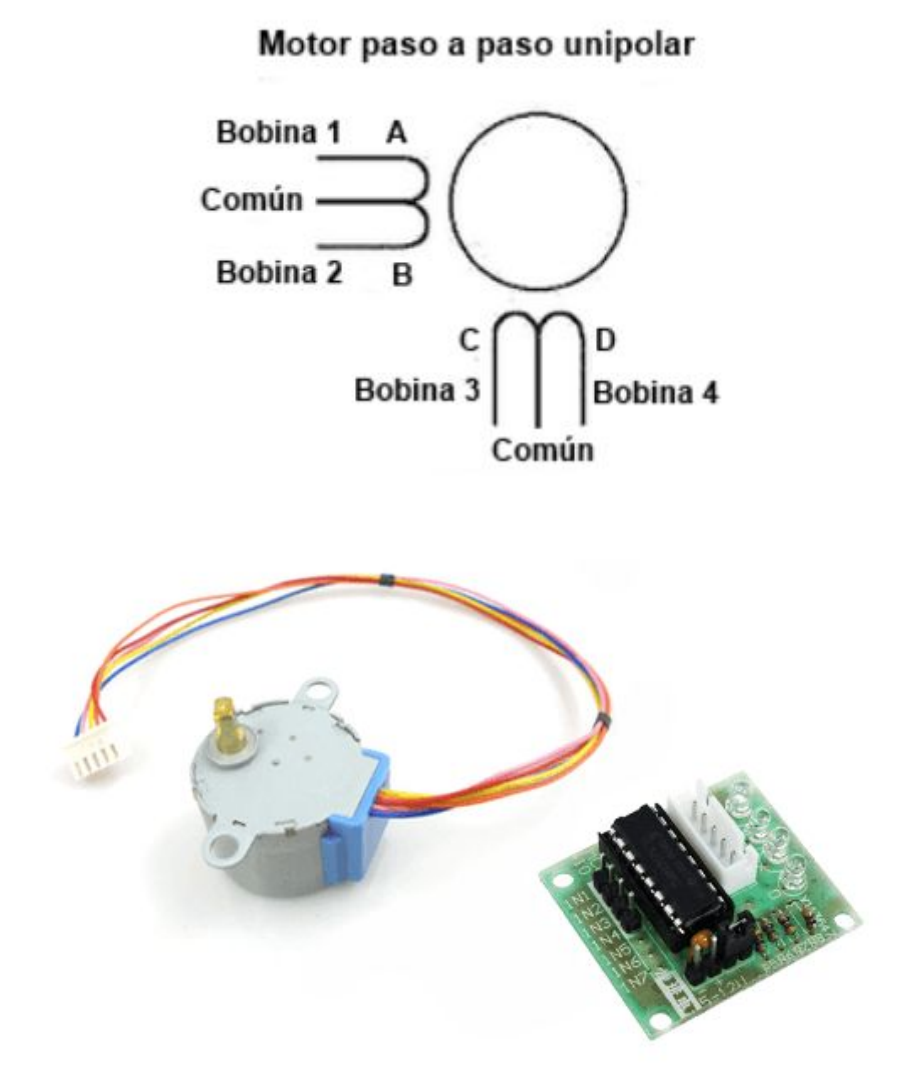

motor-paso-paso-28byj-48-arduino-driver-uln2003

Hi ha tres possibles seqüències la que ens interessa és la que dongui un bon parell de torsió i millor comportament, el consum magnètic però és alt ja que, activa dos pols alhora sempre. ([https://www.luisllamas.es/motor-paso-paso-28byj-48-arduino-driver-uln2003/\)](https://www.luisllamas.es/motor-paso-paso-28byj-48-arduino-driver-uln2003/)

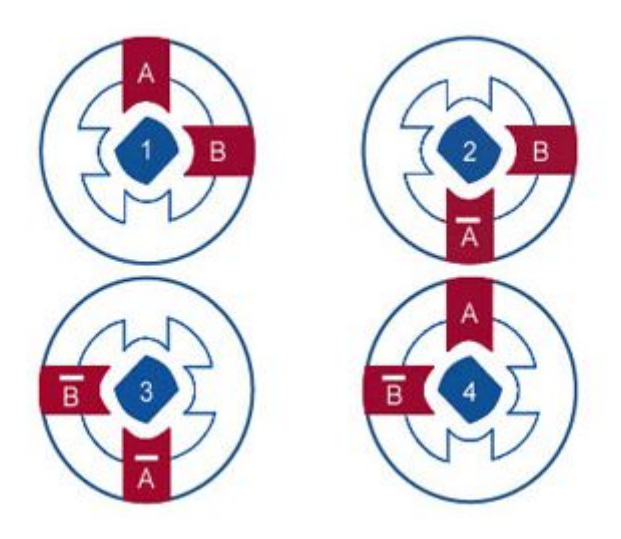

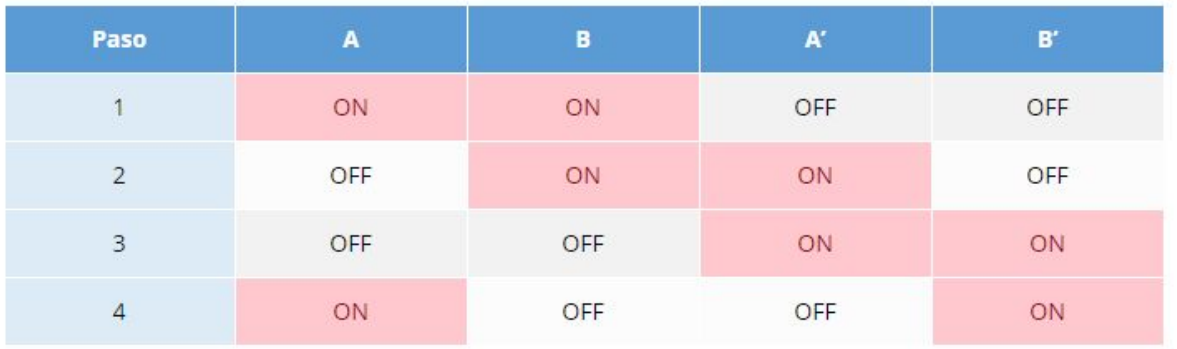

Arribat a aquest punt tenim dues posibilitats: podem utilitzar el motor unipolar com bipolar trencant el pont que curtcircuita les dues bobines i connectar els 4 cables directes del motor a la impressora 3D. O bé, analitzar els pulsos de baixada que envia la impressora per moure el motor pas a pas bipolar i "traduir-lo" amb l'arduino a la seqüència d'un motor unipolar amb a través del driver uln2003.

**4.4.1 Modificació del motor 28byj-48 unipolar per que funcioni com a bipolar Ruptura del pont que curtcircuita les dues bobines:**

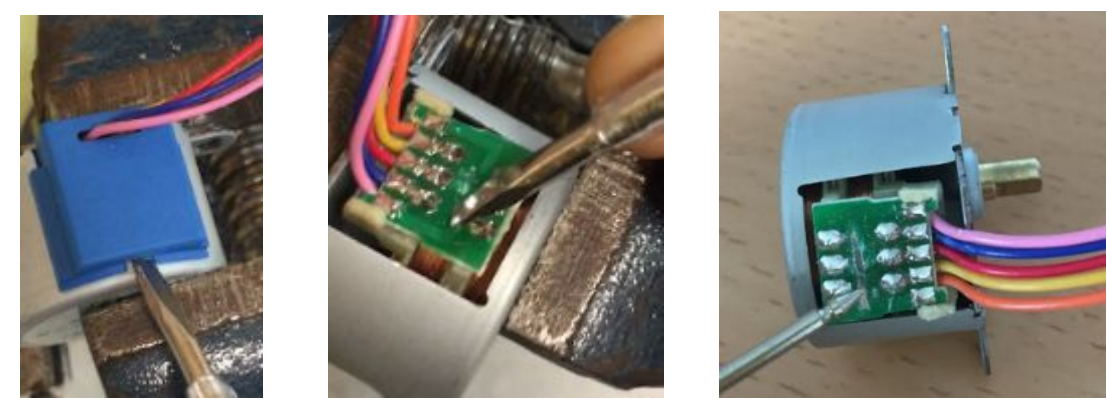

Els següent pas és eliminar el cable comú que és el vermell i amb el tester comprobo que el cable blau i el rosa són els extrems A i B de la bobina 1 i que el groc i el taronja són els extrems C i D de l'altra.

D'aquesta manera, puc connectar els motors directes en paral·lel a la sortida de la impressora 3D.

#### **4.4.2 Motor unipolar amb identificació de la seqüència de pulsos de sortida de l'extrusor. (solució escollida)**

Com que quan la placa de la impressora 3D envia la seqüència que fa girar el motor de l'extrusor original que hem definit a la taula de funcionament d'un motor bipolar. Aleshores, la meva suposició és que quan el motor estiqui en moviment les 4 sortides que accionen el motor cambiarà d'un estat activat (1) a 0 i a l'inrevés.

Com que analitzar els 4 senyals de sortida de manera acurada seria molt complicat he

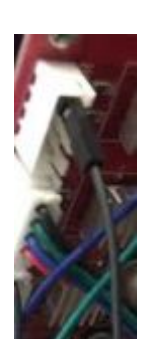

simplificat el sistema i només he observat una de les sortides. De les quatre posibilitats, hi ha dues que quasi sempre envien un 1 tot i que la màquina estigui en repòs (motor frenat): així manté el motor amb força. (comprovat amb el tester). Aquestes les descartem i analitzem una de les altres dues.

Cal dir també, que aquestes sortides funcionen a 12V, aquest voltatge pot malmetre l'arduino i per tant solucionem aquest problema amb un divisor de tensió, aconseguint baixar la tensió que arriba a l'arduino fins a 5V.

Finalment, he considerat que quan la sortida escollida passi d'un 1 a un 0 (flanc de baixada) en un interval de temps determinat el motor estarà movent-se

i enviarem la seqüència de moviment al motor 28byj-48 a través del driver driver-uln2003. (Aclariment, com que aquestes sortides 12V d'aquestes senyals hem realitzat un divisor de sensió per baixar el voltatge que llegirà la placa arduino per tal de no fer-la malbé)

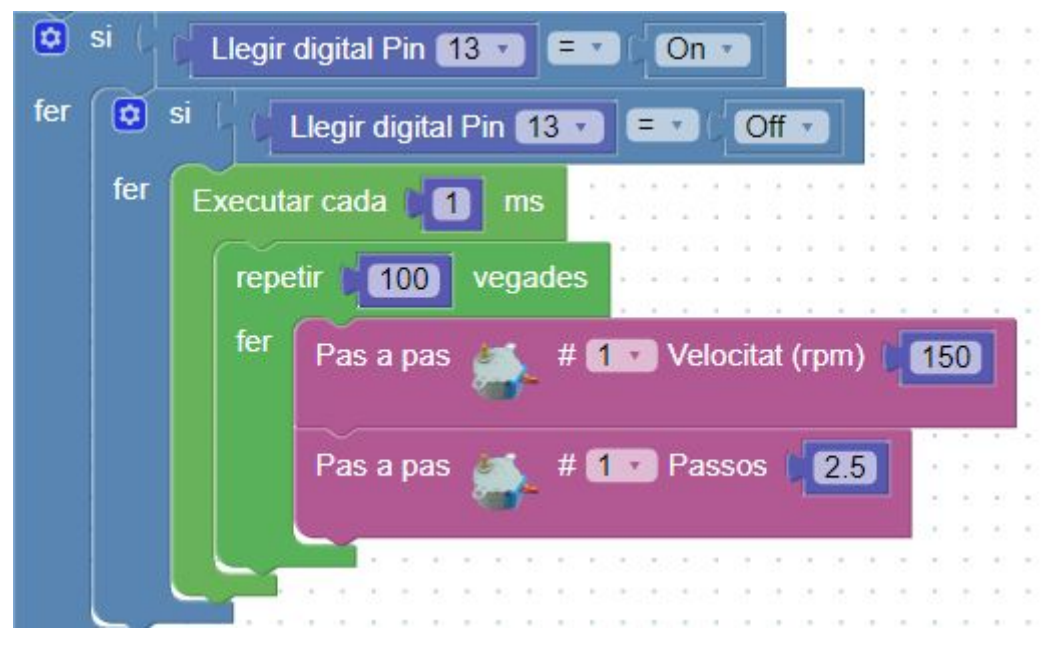

#### **4.5 Mòdul d'escalfament de la xeringa**

Al bucle o loop del treball vaig imposar que a cada moment s'actualitzés el valor de la temperatura del NTC i es visualitzés per LCD, però l'arduino, no podia realitzar aquesta acció i d'altres a l'hora. Per exemple, quan havia d'injectar la xocolata tenia tanta "feina" en mirar la temperatura que deixava d'accionar els motors d'injecció.

La solució va ser mesurar i actualitzar la temperatura al LCD cada 5 segons.

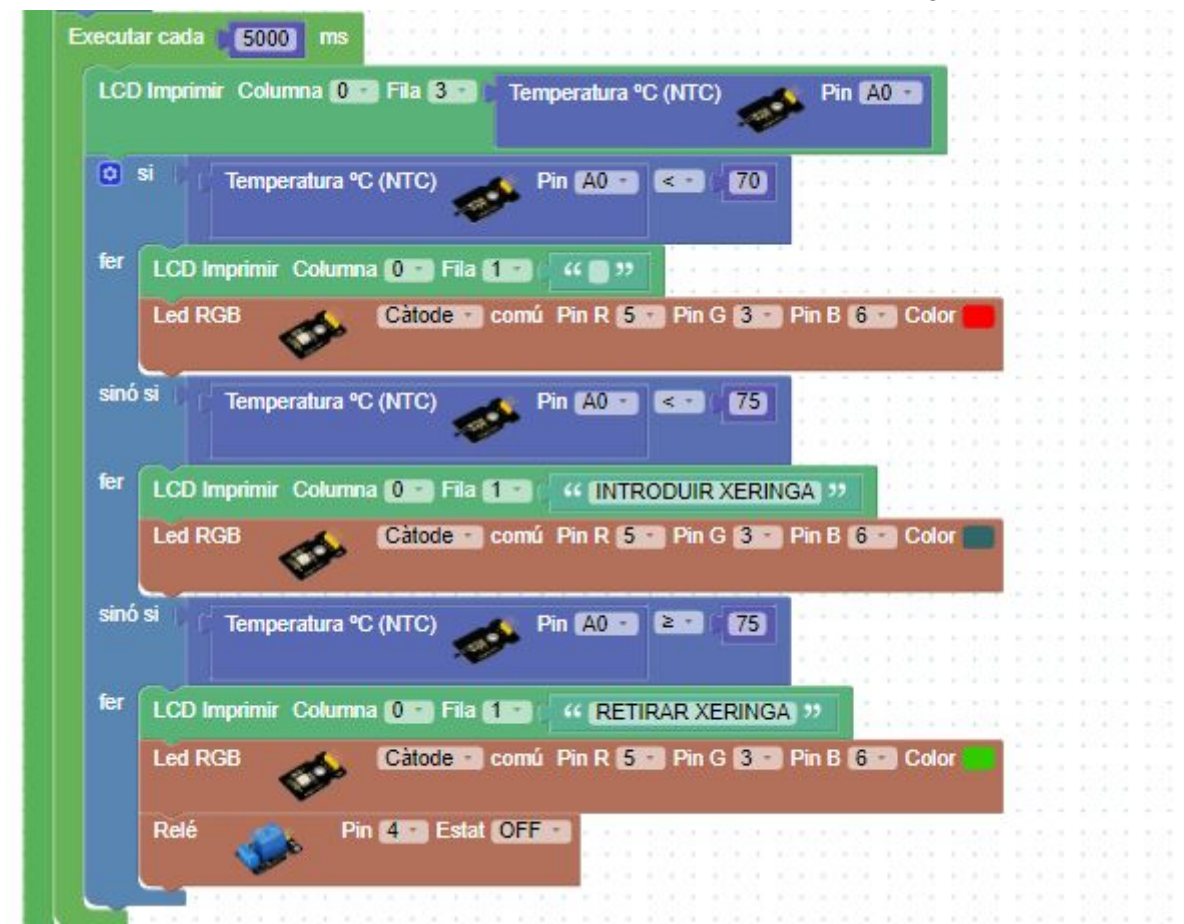

L'altra ajust és que el relé funcionarà fins la temperatura de 75 ºC i deixarà de funcionar fins que no realitzem un reset a l'arduino.

La temperatura l'hem pujat fins a 75 °C per aconseguir segur els 55° C necessaris a l'interior de la xeringa segons els estudis de viscositat.

#### **4.6 Programa total**

#include <Stepper.h>

```
#include <Wire.h>
#include "ABlocks_LiquidCrystal_I2C.h"
#include <math.h>
```

```
double posicio_inicial;
double posicio_joystick;
String s_varText;
Stepper stepper_1(128,8,10,9,11);
LiquidCrystal_I2C lcd(0x27,20,4);
unsigned long task_time_ms=0;
unsigned long task time ms2=0;
unsigned long task_time_ms3=0;
unsigned long task_time_ms4=0;
double fnc ntc(int rawval)
{
      double temp;
      temp = log(((10240000 / rawval) - 10000));temp = 1 / (0.001129148 + (0.000234125 + (0.00000000876741 * temp * temp ))*
temp );
      temp = temp - 273.15;return temp;
}
void fnc_interruptHandler_2(){
}
void setup()
{
  lcd.begin();lcd.noCursor();lcd.backlight();
pinMode(4, OUTPUT);
pinMode(A1, INPUT);
pinMode(13, INPUT);
pinMode(A0, INPUT);
pinMode(5, OUTPUT);
pinMode(3, OUTPUT);
pinMode(6, OUTPUT);
pinMode(2, INPUT);
attachInterrupt(digitalPinToInterrupt(2),fnc_interruptHandler_2,CHANGE);
 lcd.setCursor(0, 0);
 lcd.print(String("MANEGA PASTISSERA"));
digitalWrite(4,HIGH);
```
}

```
void loop()
{
   position_joystick = map(analogRead(A1), 0, 1023, 0, 100);if ((posicio_joystick > 55)) {
if((millis()-task_time_ms)>=1){
    task_time_ms=millis();
  stepper_1.setSpeed(150);
stepper_1.step(120);
}
s_varText = String("baixa");
} else if ((posicio_joystick < 45)) {
if((millis()-task_time_ms2)>=1){
     task time ms2=millis();
   stepper 1.setSpeed(120);
 stepper_1.step((-120));
 }
s_varText = String("puja");
 }
 if ((digitalRead(13) == true)) {
 if ((digitalRead(13) == false)) {
  if((millis()-task_time_ms3)>=1){
           task time ms3=millis();
        for (int count = 0; count < 100; count++) {
          stepper_1.setSpeed(150);
          stepper_1.step(2.5);
 }
}
}
}
if((millis()-task_time_ms4)>=5000){
     task_time_ms4=millis();
 lcd.setCursor(0, 3);
 lcd.print(fnc_ntc(analogRead(A0)));
 if ((fnc_ntc(analogRead(A0)) < 70)) {
 lcd.setCursor(0, 1);
      lcd.print(String(""));
   analogWrite(5,255);analogWrite(3,0);analogWrite(6,0);
  } else if ((fnc_ntc(analogRead(A0)) < 75)) {
  lcd.setCursor(0, 1);
    lcd.print(String("INTRODUIR XERINGA"));
 analogWrite(5,51);analogWrite(3,102);analogWrite(6,102);
} else if ((fnc_ntc(analogRead(A0)) >= 75)) {
lcd.setCursor(0, 1);
```
Disseny, construcció i automatització d'una mànega pastissera a partir de la modificació d'una impressora 3D

```
lcd.print(String("RETIRAR XERINGA"));
       analogWrite(5,51);analogWrite(3,204);analogWrite(6,0);
digitalWrite(4,LOW);
}
}
}
```
#### **Mateix programa amb blocs:**

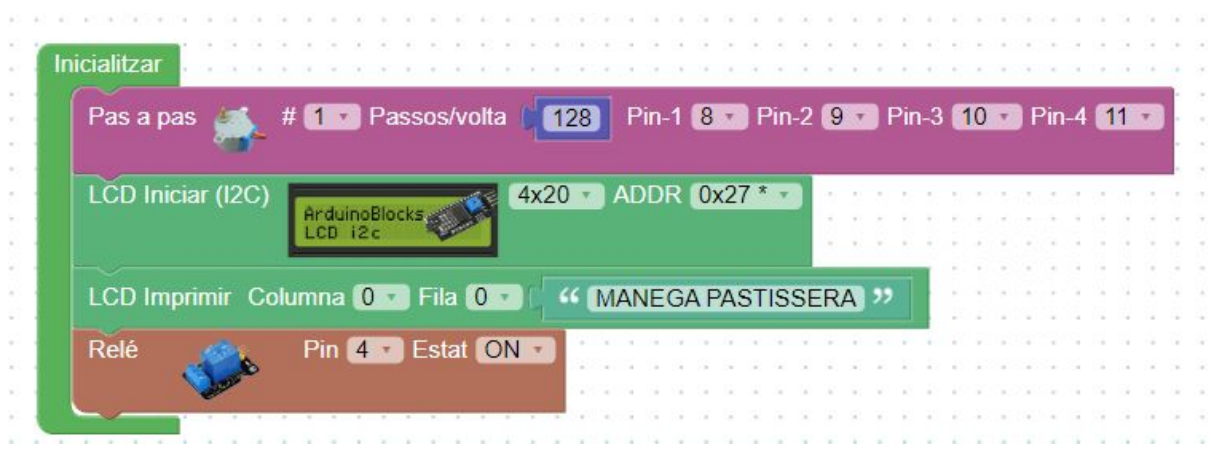

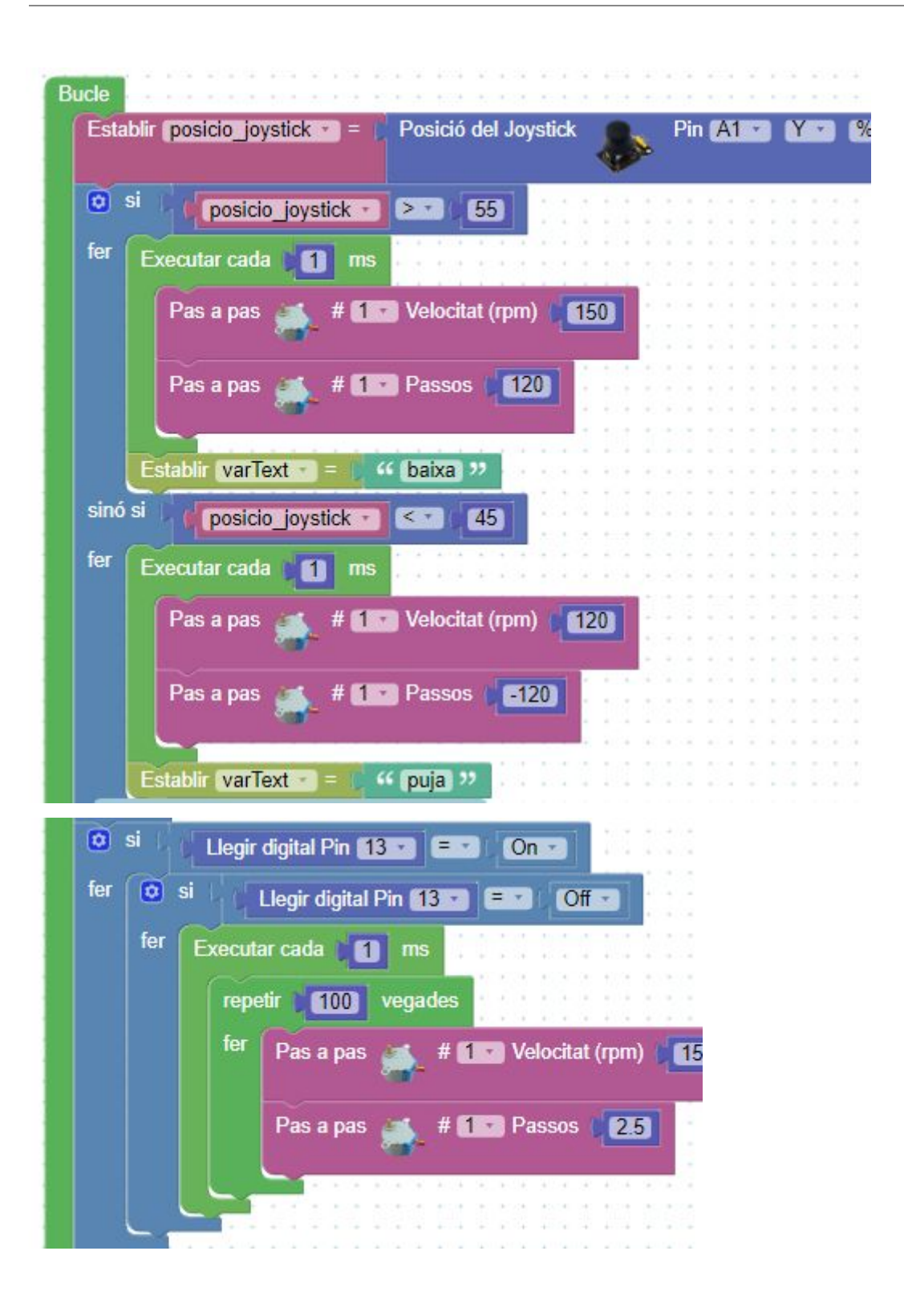

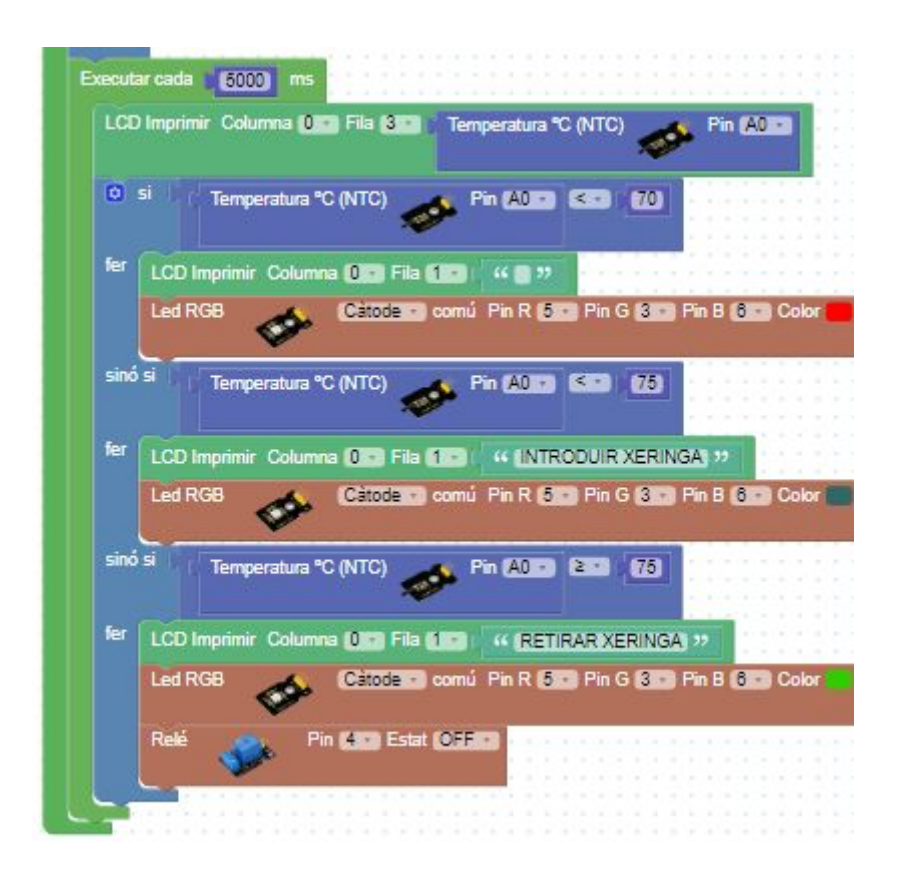

## **5 Avaluació i conclusions**

Primer de tot m'agradaria destacar que he aconseguit que la màquina compleixi els requeriments que vaig plantejar inicialment. En primer lloc he aconseguit imprimir una petita figura i el meu nom amb xocolata sobre un pastís. Això ha estat possible gràcies a que també he aconseguit fabricar un preescalfador funcional. Sobretot m'agradaria remarcar el preescalfador, ja que és essencial per poder dur a terme la impressió amb xocolata per aconseguir reduir la viscositat i, per tant, per acomplir l'objectiu principal.

Per altra banda, possiblement, el model d'impressora usat no és del tot adient per al projecte ja que ocupa molt d'espai. Si plantejés el projecte ara compraria la Delta sinis T1 que és molt estreta. El que modificaria en aquest cas, a part de l'extrusor, és l'alçada ja que de sèrie és molt alta.

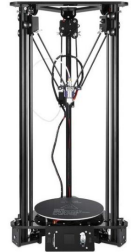

Si he fet aquest treball és perquè crec que el que he fet té futur ja que un dia o altre, la tecnologia influenciarà fortament la rebosteria, gastronomia, etc. De fet, crec que la meva mànega, si tingués una mida més petita tipus cafetera Nespresso o Termomix seria fins i tot útil a les llars, les pastisseries, etc, i, per tant, es podria comercialitzar.

Per realitzar aquest projecte, he hagut d'adquirir coneixements d'electrònica, de programes informàtics per crear figures 3D, he hagut d'aprendre el funcionament de les impressores 3D, el funcionament del gcode, a programar amb Arduino i sobretot a desenvolupar un projecte.

Tot i que sembli que aquest projecte ha anat sobre rodes no és cert; ha estat un projecte que ha tingut dificultats durant el procés, coses que no funcionaven, coses que s'han hagut de canviar i molts altres inconvenients que he anat trobant.

Finalment, estic molt satisfet amb els resultats obtinguts en aquest treball, ja que, a part que la màquina, ha funcionat, el treball m'ha aportat nous coneixements i experiències, i l'oportunitat de dirigir un projecte.

#### **6. Agraïments**

Primer de tot, voldria donar les gràcies al meu tutor, Joan Bosch, per donar-me suport en tot moment, ajudar-me en els aspectes que necessitava i sempre ser tan positiu.

També, agrair a la meva família el seu suport, tant anímic com econòmic. Sense ells no hauria estat possible realitzar aquest projecte.

## **7. WEBGRAFIA**

LLAMAS, LUIS. Ingenieria, informática i diseño [www.luisllamas.es/maquina-de-estados-finitos-arduino/](http://www.luisllamas.es/maquina-de-estados-finitos-arduino/) WIKIPEDIA. La enciclopedia libre [www.wikipedia.org](http://www.wikipedia.org/) VICKIPEDIA. L'enciclopedia lliure [www.vikipedia.org](http://www.vikipedia.org/) R3ALD. Innovation for real 3D print[swww.r3ald.com/que-es-un-fichero-stl](http://www.r3ald.com/que-es-un-fichero-stl) GONZÁLEZ, JUAN. Curso de Introducción del diseño 3D en FreeCad <http://diwo.bq.com/course/curso-de-introduccion-a-freecad/> PADI cnc. [http://padicnc.com/index.php?link=G-Code/106\\_CorteSiluetaSimple](http://padicnc.com/index.php?link=G-Code/106_CorteSiluetaSimple) AMAZON. Distribuidor de productes <https://www.amazon.es/> POLARIDAD.ES. Crear G-Code con Cura <https://polaridad.es/gcode-cura-imprimir-3d/> DIDAC. Diccionari de català <http://www.dicdidac.cat/> https://www.diarioelectronicohoy.com/blog/motores-bipolares http://www.ingmecafenix.com/electricidad-industrial/motor-paso-a-paso/ http://diymakers.es/mover-motores-paso-paso-con-arduino/